# **Avitech ASCII Z Commands**

**(Sequoia 2H2U/4H; Pacific C-HSS/C-SHS/C-A/C-AG; Rainier Essentials; Titan 8000)** 

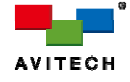

Revision 1.0.4 (August, 2016)

### **ABOUT THIS REFERENCE GUIDE**

This reference guide contains information about how to use the Avitech ASCII Protocol (AAP) of Pacific C-HSS/ C-SHS/C-A/C-AG and Sequoia 2H2U/4H. Also included are supports of some older Avitech multiviewer models.

The following conventions are used to distinguish elements of text throughout the reference guide.

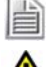

*Provides additional hints or information that requires special attention.* 

 *Identifies warnings which must be strictly followed.*

Any name of a menu, command, icon or button on the screen is shown in a bold typeset. For example: On the **Start** menu select **Settings**.

To assist us in making improvements to this reference guide, we welcome any comments and constructive criticism. Please send all such – in writing to: sales@avitechvideo.com.

#### **WARNING**

Do not attempt to disassemble the Avitech device(s). Doing so may void the warranty. There are no serviceable parts inside. Please refer all servicing to qualified personnel.

#### **TRADEMARKS**

All brand and product names are trademarks or registered trademarks of their respective companies.

#### **COPYRIGHT**

The information in this reference guide is subject to change without prior notice. No part of this document may be reproduced or transmitted in any form or by any means, electronic or mechanical for any purpose, without the express written permission of Avitech International Corporation. Avitech International Corporation may have patents, patent applications, trademarks, copyrights or other intellectual property rights covering the subject matter in this document. Except as expressly written by Avitech International Corporation, the furnishing of this document does not provide any license to patents, trademarks, copyrights or other intellectual property of Avitech International Corporation or any of its affiliates.

### **TECHNICAL SUPPORT**

For any questions regarding the information provided in this guide, call our technical support help line at 425-885-3863, or our toll free help line at 1-877-AVI-TECH, or email us also at support@avitechvideo.com

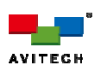

## **Contents**

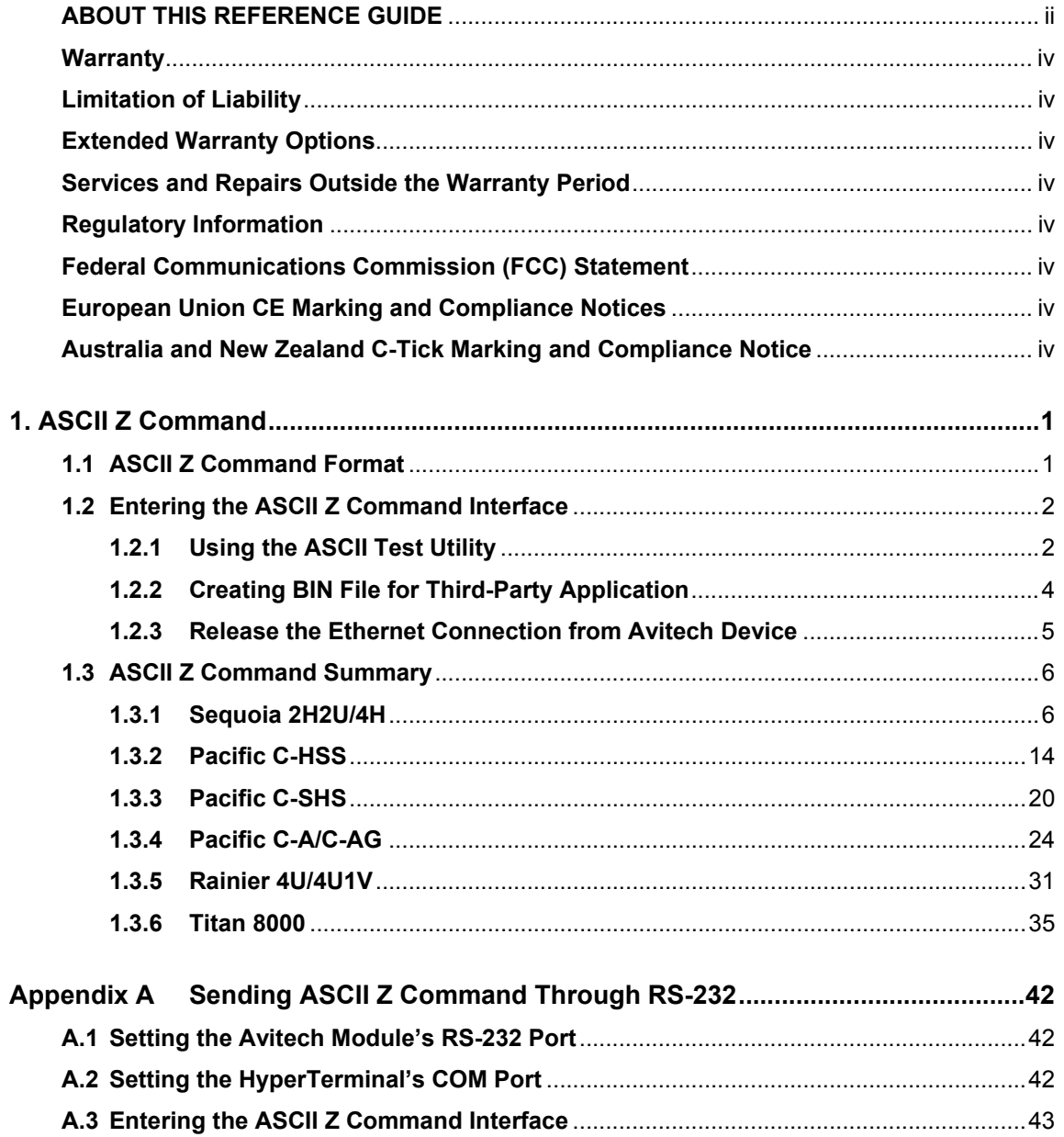

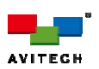

#### **Warranty**

Avitech International Corporation (herein after referred to as "Avitech") warrants to the original purchaser of the products manufactured in its facility (the "Product"), that these products will be free from defects in material and workmanship for a period of 1 year or 15 months from the date of shipment of the Product to the purchaser. There is a 3 month grace period between shipping and installation.

If the Product proves to be defective during the 1 year warranty period, the purchaser's exclusive remedy and Avitech's sole obligation under this warranty is expressly limited, at Avitech's sole option, to: (a) repairing the defective Product without charge for parts and labor; or (b) providing a replacement in exchange for the defective Product; or (c) if after a reasonable time is unable to correct the defect or provide a replacement Product in good working order, then the purchaser shall be entitled to recover damages subject to the limitation of liability set forth below.

### **Limitation of Liability**

Avitech's liability under this warranty shall not exceed the purchase price paid for the defective product. In no event shall Avitech be liable for any incidental, special, or consequential damages, including without limitation, loss of profits for any breach of this warranty

If Avitech replaces the defective Product with a replacement Product as provided under the terms of this Warranty, in no event will the term of the warranty on the replacement Product exceed the number of months remaining on the warranty covering the defective Product. Equipment manufactured by other suppliers and supplied by Avitech carries the respective manufacturer's warranty. Avitech assumes no warranty responsibility either expressed or implied for equipment manufactured by others and supplied by Avitech.

This Warranty is in lieu of all other warranties expressed or implied, including without limitation, any implied warranty of merchantability or fitness for a particular purpose, all of which are expressly disclaimed.

This Hardware Warranty shall not apply to any defect, failure, or damage: (a) caused by improper use of the Product or inadequate maintenance and care of the Product; (b) resulting from attempts by other than Avitech representatives to install, repair, or service the Product; (c) caused by installation of the Product in a hostile operating environment or connection of the Product to incompatible equipment; or (d) caused by the modification of the Product or integration with other products when the effect of such modification or integration increases the time or difficulties of servicing the Product.

Any Product which fails under conditions other than those specifically covered by the Hardware Warranty, will be repaired at the price of parts and labor in effect at the time of repair. Such repairs are warranted for a period of 90 days from date of reshipment to customer.

#### **Extended Warranty Options**

Avitech offers OPTIONAL Extended Warranty plans that provide continuous coverage for the Product after the expiration of the Warranty Period. Contact an Avitech sales representative for details on the options that are available for the Avitech equipment.

#### **Services and Repairs Outside the Warranty Period**

Avitech makes its best offer to repair a product that is outside the warranty period, provided the product has not reached its end of life (EOL). The minimum charge for such repair excluding shipping and handling is \$200 (US dollars).

AVITECH INTERNATIONAL CORPORATION

- 15377 NE 90th Street Redmond, WA 98052 USA
- TOLL FREE 1 877 AVITECH
- PHONE 1 425 885 3863
- FAX 1 425 885 4726
- info@avitechvideo.com
- 
- http://www.avitechvideo.com

#### **Regulatory Information**

Marking labels located on the exterior of the device indicate the regulations that the model complies with. Please check the marking labels on the device and refer to the corresponding statements in this section. Some notices apply to specific models only.

#### **Federal Communications Commission (FCC) Statement**

This equipment has been tested and found to comply with the limits for a Class A or B digital device (depending on the device), pursuant to Part 15 of the FCC Rules. These limits are designed to provide reasonable protection against harmful interference when the equipment is operated in a commercial environment. This equipment generates, uses, and can radiate radio frequency energy and, if not installed and used in accordance with the instruction manual, may cause harmful interference to radio communications. Operation of this equipment in a residential area is likely to cause harmful interference, in which case the user will be required to correct the interference at his own expense. Properly shielded and grounded cables and connectors must be used in order to meet FCC emission limits. Avitech is not responsible for any radio or television interference caused by using other than recommended cables and connectors or by unauthorized changes or modifications to this equipment. Unauthorized changes or modifications could void the user's authority to operate the equipment. Operation is subject to the following two conditions: (1) this device may not cause harmful interference, and (2) this device must accept any interference received, including interference that may cause undesired operation.

#### **European Union CE Marking and Compliance Notices Statements of Compliance**

#### **English**

This product follows the provisions of the European Directive 1999/5/EC.

#### **Dansk (Danish)**

Dette produkt er i overensstemmelse med det europæiske direktiv 1999/5/EC.

#### **Nederlands (Dutch)**

Dit product is in navolging van de bepalingen van Europees Directief 1999/5/EC.

#### **Suomi (Finnish)**

Tämä tuote noudattaa EU-direktiivin 1999/5/EC määräyksiä.

#### **Français (French)**

Ce produit est conforme aux exigences de la Directive Européenne 1999/5/EC.

#### **Deutsch (German)**  Dieses Produkt entspricht den Bestimmungen der Europäischen

Richtlinie 1999/5/EC.

### **Ελληνικά (Greek)**

To προϊόν αυτό πληροί τις προβλέψεις της Ευρωπαϊκής Οδηγίας 1999/5/EC.

#### **Íslenska (Icelandic)**

Þessi vara stenst reglugerð Evrópska Efnahags Bandalagsins númer 1999/5/EC.

#### **Italiano (Italian)**

Questo prodotto è conforme alla Direttiva Europea 1999/5/EC.

## **Norsk (Norwegian)**

Dette produktet er i henhold til bestemmelsene i det europeiske direktivet 1999/5/EC.

#### **Português (Portuguese)**

Este produto cumpre com as normas da Diretiva Européia 1999/5/EC.

### **Español (Spanish)**

Este producto cumple con las normas del Directivo Europeo 1999/5/EC.

#### **Svenska (Swedish)**

Denna produkt har tillverkats i enlighet med EG-direktiv 1999/5/EC.

#### **Australia and New Zealand C-Tick Marking and Compliance Notice**

#### **Statement of Compliance**

This product complies with Australia and New Zealand's standards for radio interference.

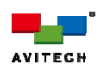

## **1. ASCII Z Command**

Pacific C-HSS/C-SHS/C-A/C-AG and Sequoia 2H2U/4H support the ASCII Z command prompt interface through Ethernet port (**IP**).

Titan 8000 and Rainier 4U/4U1V support the ASCII Z command prompt interface through serial port (**RS-232**) and Ethernet port (**IP**).

This chapter discusses using the Avitech ASCII Protocol (AAP) of Pacific C-HSS/C-SHS/C-A/C-AG and Sequoia 2H2U/4H, as well as Titan 8000 and Rainier 4U/4U1V.

## **1.1 ASCII Z Command Format**

The ASCII Z command is comprised of the following parts:

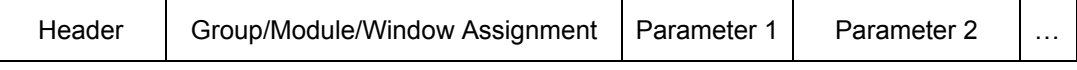

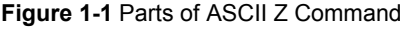

The following is a list of rules to follow when entering the ASCII Z command:

- *It is acceptable to enter a command in both lowercase and uppercase letters; a space is required between any parts of a command*
- *Header = Z + command character*

H

- *Group/Module/Window assignment (GGMMPP)* 
	- $\checkmark$  **Group** is comprised of the first two digits (01-99). "00" is used to pertain to all group *assignments.*
	- $\checkmark$  **Module** is comprised of the middle two digits (01-15). "00" is used to pertain to all module *assignments.*
	- $\checkmark$  **Window** is comprised of the last two digits (01–08), "00" is used to pertain to all window *assignments.*
	- *1. For the Pacific C-HSS/C-SHS/C-A/C-AG, the GGMMPP assignment is fixed at "000000" as the device only supports one signal in and out.*
	- *2. For the Sequoia 2H2U/4H, the GGMM assignment is fixed at "0000" as the device has no group or module designation.*
	- *3. For the Titan 8000/Rainier Essentials, each of their Z command is comprised of six Arabic numerals and used in designating the device's Group/Module/Window assignment.*
- *Parameter is for advance setting of each Z command*

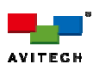

## **1.2 Entering the ASCII Z Command Interface**

## **1.2.1 Using the ASCII Test Utility**

The proprietary Avitech ASCII Test utility can simplify the creation of BIN file, load previously saved BIN file, as well as generating three types of text files (for third-party programs).

To use the ASCII Test utility, perform the following steps:

*Step 1. Double-click the "ASCII\_Test.exe" file.* 

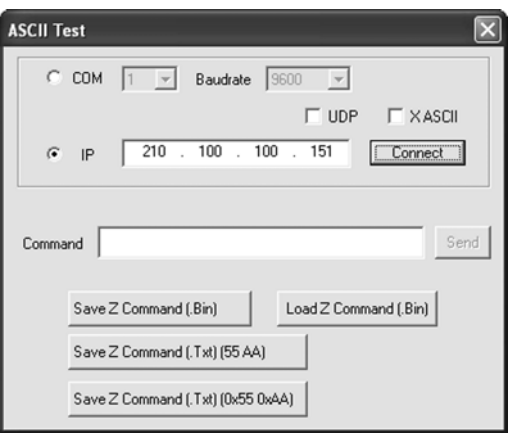

**Figure 1-2** ASCII Test Utility

### *Step 2. For Sequoia 2H2U/4H only –*

昌

*Select UDP (User Datagram Protocol) or TCP/IP (Transmission Control Protocol – default).* 

*PC's software can communicate via Ethernet with control board's firmware. During PC software communication with control board firmware via TCP or UDP, control board firmware functions as TCP or UDP server while PC software functions as TCP or UDP client. The TCP port number is fixed at 20036. The UDP port number is fixed at 20037.* 

*TCP is a connection-oriented protocol, which means that it requires handshaking to set up end-to-end communications. Once a connection is set up user data may be sent bi-directionally over the connection.*  √ *Reliable – TCP manages message acknowledgment, retransmission and timeout. Multiple attempts to deliver the message are made. If it gets lost along the way, the server will re-request the lost part. In TCP, there's either no missing data, or, in case of multiple timeouts, the connection is dropped.* 

√ *Ordered – if 2 messages are sent over a connection in sequence, the first message will reach the*  receiving application first. When data segments arrive in the wrong order, TCP buffers delay the *out-of-order data until all data can be properly re-ordered and delivered to the application.* 

√ *Heavyweight – TCP requires 3 packets to set up a socket connection, before any user data can be sent. TCP handles reliability and congestion control.* 

√ *Streaming – Data is read as a byte stream, no distinguishing indications are transmitted to signal message (segment) boundaries.* 

*UDP is a simpler message-based connectionless protocol. Connectionless protocols do not set up a dedicated end-to-end connection. Communication is achieved by transmitting information in one direction from source to destination without verifying the readiness or state of the receiver. However, one primary benefit of UDP over TCP is the application to voice over internet protocol (VoIP) where latency and jitter are the primary concerns. It is assumed in VoIP UDP that the end users provide any necessary real time confirmation that the message has been received.* 

√ *Unreliable – When a message is sent, it cannot be known if it will reach its destination; it could get lost along the way. There is no concept of acknowledgment, retransmission, or timeout.* 

√ *Not ordered – If 2 messages are sent to same recipient, the order of arrival cannot be predicted.* 

Lightweight – There is no ordering of messages, no tracking connections, etc. It is a small transport *layer designed on top of IP.* 

√ *Datagrams – Packets are sent individually and are checked for integrity only if they arrive. Packets*  have definite boundaries which are honored upon receipt, meaning a read operation at the receiver socket

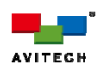

*will yield an entire message as it was originally sent.* 

√ *No congestion control – UDP itself does not avoid congestion, and it's possible for high bandwidth applications to trigger congestion collapse, unless they implement congestion control measures at the application level.* 

*Step 3. Enter the correct IP address assigned to the Avitech device.* 

- *Step 4. Click Connect.*
- *Step 5. Type ZA 000000 (automatically arrange all windows to optimum size and position) in Command window.*
- *Step 6. Click Send.*

*Performing the following action allows user to save and load often-used Z commands for later use:*

\* Click Save Z Command (.Bin) to generate and save the **ZA 000000.bin** file for re-use or use *with third-party utility.* 

\* Click Load Z Command (.Bin) to load a previously saved Bin file. The **ZA 000000** command will *automatically appear in the Command window. Then click Send.* 

\* Click <sup>Save Z Command (Txt) (55 AA)  $\qquad$  to generate the sample (first type) binary text string (text</sup> *file) as shown below for use with a third-party utility.* 

| ZA 000000. Txt - Notepad |  |                       |  |  |                                                    |  |  |             |  |  |
|--------------------------|--|-----------------------|--|--|----------------------------------------------------|--|--|-------------|--|--|
| File                     |  | Edit Format View Help |  |  |                                                    |  |  |             |  |  |
|                          |  |                       |  |  | AA F8 07 0B F4 07 5A 41 20 30 30 30 30 30 30 00 00 |  |  |             |  |  |
|                          |  |                       |  |  |                                                    |  |  |             |  |  |
|                          |  |                       |  |  |                                                    |  |  | Ln 1, Col 1 |  |  |

**Figure 1-3** Sample Binary Text String – (First Type)

\* Click Save Z Command (Txt) (0x55 0x4A) to generate the sample (second type) binary text string *(text file) as shown below for use with a third-party utility.* 

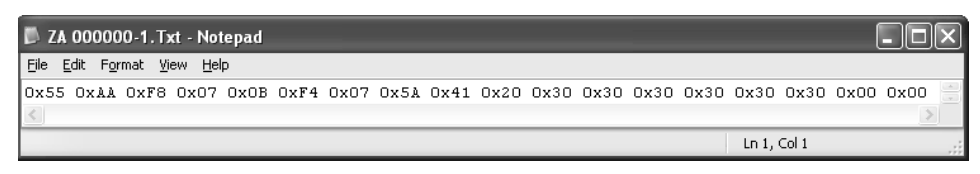

**Figure 1-4** Sample Binary Text String – (Second Type)

*\** Click Save Z Command (Txt) (\$55\$44)  $\vert$  to generate the sample (third type) binary text string (text *file) as shown below for use with a third-party utility.* 

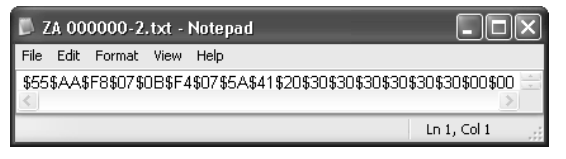

**Figure 1-5** Sample Binary Text String – (Third Type)

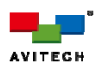

## **1.2.2 Creating BIN File for Third-Party Application**

To create a BIN file for a third-party program other than the proprietary Avitech ASCII Test utility, perform the following steps:

- *Step 1. Install a binary file editing program in the computer (example: HexEdit, http://www.hexedit.com).*
- *Step 2. Run the binary file editing program and use the following command syntax to create and save the sample binary file.*

### *Example 1:*

*Execute "ZA 000000" = arranges all windows to its proper size and position. 0x55 0xAA 0x08 0xF7 0x0B 0xF4 0x07 "ZA 000000" 0x00* 

*The double-quote "" of sample string "ZA 000000" is for string expression; there are no quote characters (0x22) in the command contents (actual memory dump of command).* 

 *The command is composed of the following parts–* 

 *0x55 0xAA //command head 0x08 0xF7* //command ID<br>0x0B = (A) + (B) = 11 bytes //command length  $0x0B = (A) + (B) = 11$  bytes  $0xF4 = 0xff - [(A) + (B)]$  *0x07 = 1 byte (A) ZA 000000 = 0x5A 0x41 0x20 0x30 0x30 0x30 0x30 0x30 0x30 0x00(end of string) = 10 bytes (B) //Avitech ASCII Z command 0x00 //command tail* 

### *Example 2:*

*Execute "ZA 000000 2 1" = arranges all windows to a 2x2 map, position 1 0x55 0xAA 0x08 0xF7 0x0F 0xF0 0x07 "ZA 000000 2 1" 0x00*

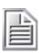

*The double-quote "" of sample string "ZA 000000 2 1" is for string expression; there are no quote characters (0x22) in the command contents (actual memory dump of command).* 

 *The command is composed of the following parts–* 

 *0x55 0xAA //command head*  //command ID  *0x0F = (A) + (B) = 15 bytes //command length*   $0xF0 = 0xff - [(A) + (B)]$  *0x07 = 1 byte (A) ZA 000000 2 1 = 0x5A 0x41 0x20 0x30 0x30 0x30 0x30 0x30 0x30 0x20 0x32 0x20 0x31 0x00(end of string) = 14 bytes (B) //Avitech ASCII Z command 0x00 //command tail* 

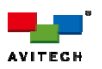

## **1.2.3 Release the Ethernet Connection from Avitech Device**

In the case where the third-party program that is currently connected (through Ethernet) to the Avitech device needs to be disconnected (e.g., to be able to use the Phoenix-G program to connect to the Avitech device), use the below binary text string:

> *Execute "exit" to release the Ethernet connection from Avitech device. 0x55 0xAA 0x08 0xF7 0x06 0xF9 0x07 "exit" 0x00*

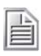

*The double-quote "" of sample string "exit" is for string expression; there are no quote characters (0x22) in the command contents (actual memory dump of command).* 

 *The command is composed of the following parts–* 

 *0x55 0xAA //command head //command ID*<br>//command length  $0x06 = (A) + (B) = 6$  bytes  $0xF9 = 0xff - [(A) + (B)]$  *0x07 = 1 byte (A) exit = 0x65 0x78 0x69 0x74 0x00(end of string) = 5 bytes (B) //Avitech ASCII Z command 0x00 //command tail* 

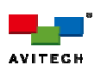

## **1.3 ASCII Z Command Summary**

The followings are lists of ASCII Z commands for each supported Avitech device.

## **1.3.1 Sequoia 2H2U/4H**

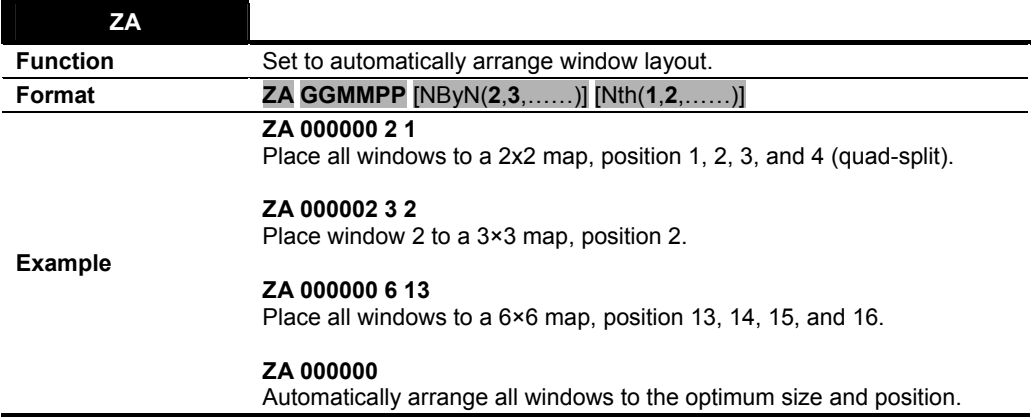

**Table 1-1** ZA Command

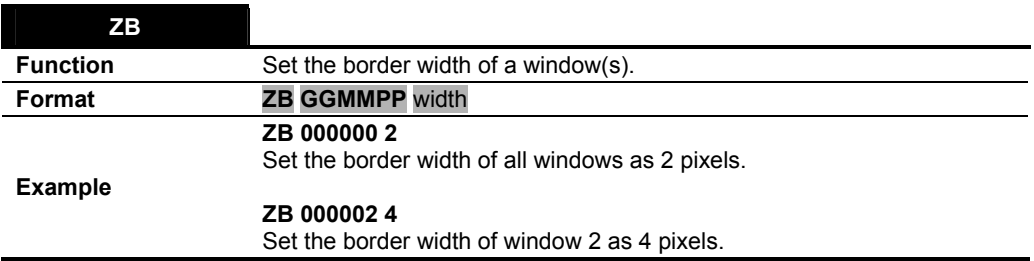

**Table 1-2** ZB Command

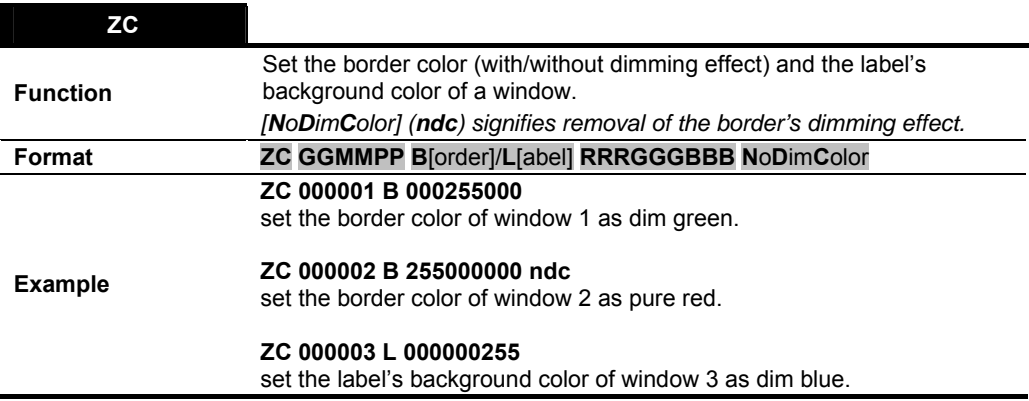

**Table 1-3** ZC Command

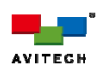

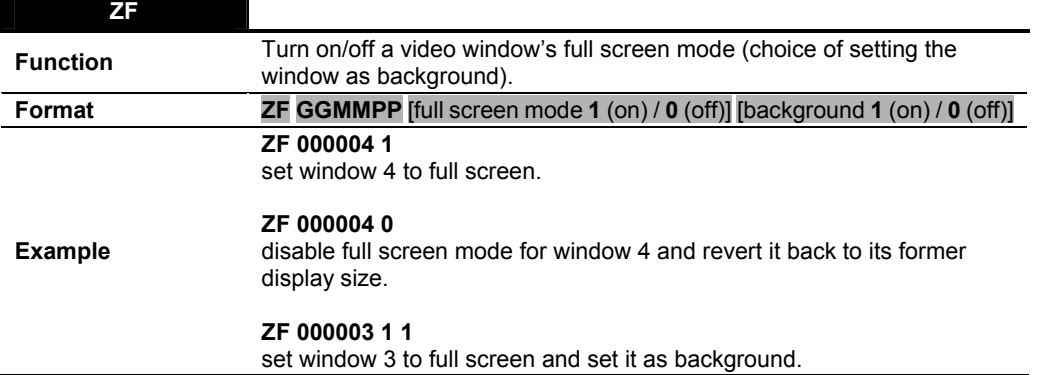

**Table 1-4** ZF Command

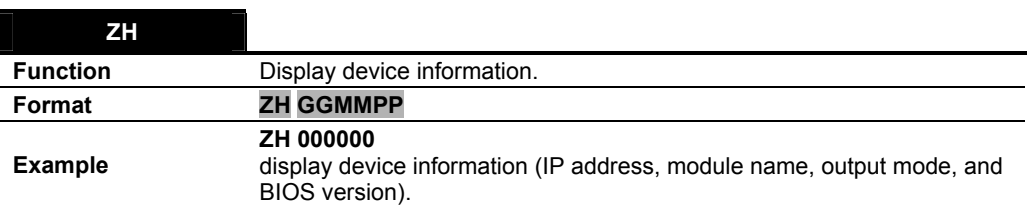

### **Table 1-5** ZH Command

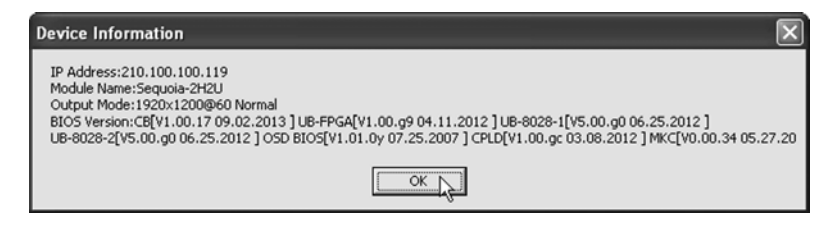

**Figure 1-6** Device Information

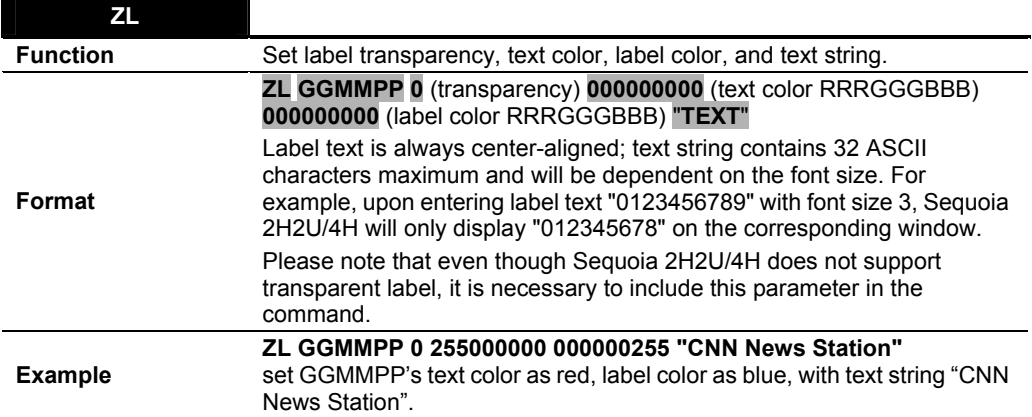

**Table 1-6** ZL Command

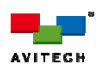

**ZM** 

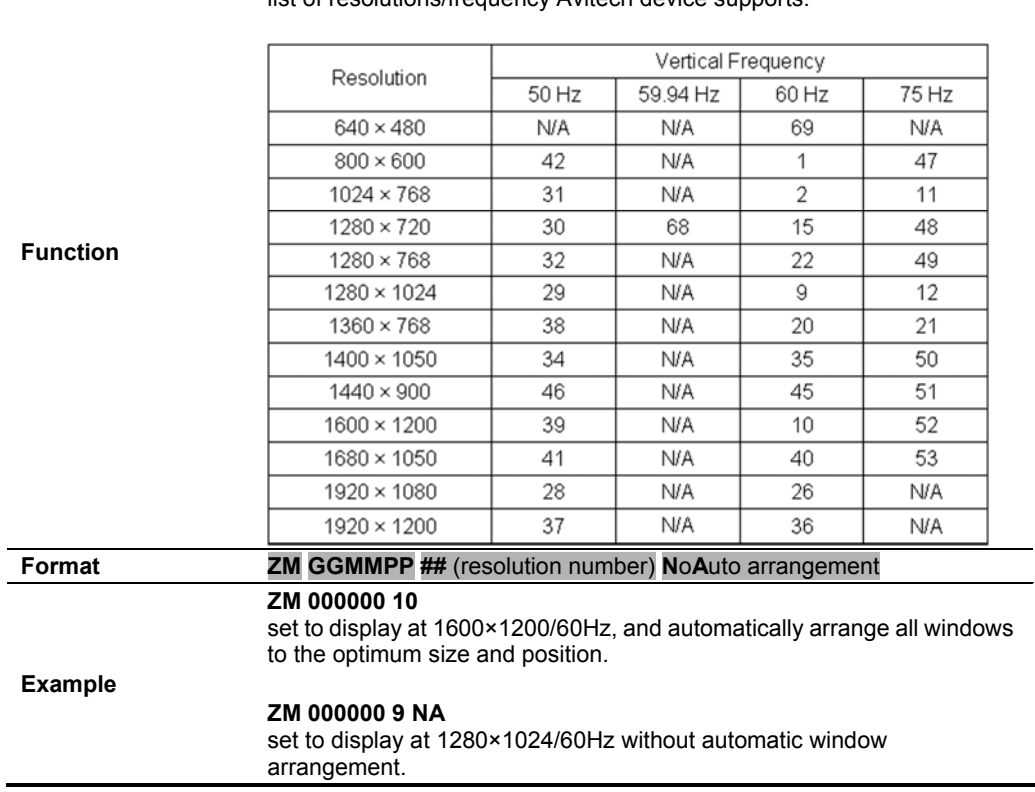

Change the output resolution. The resolution number corresponds to the list of resolutions/frequency Avitech device supports.

**Table 1-7** ZM Command

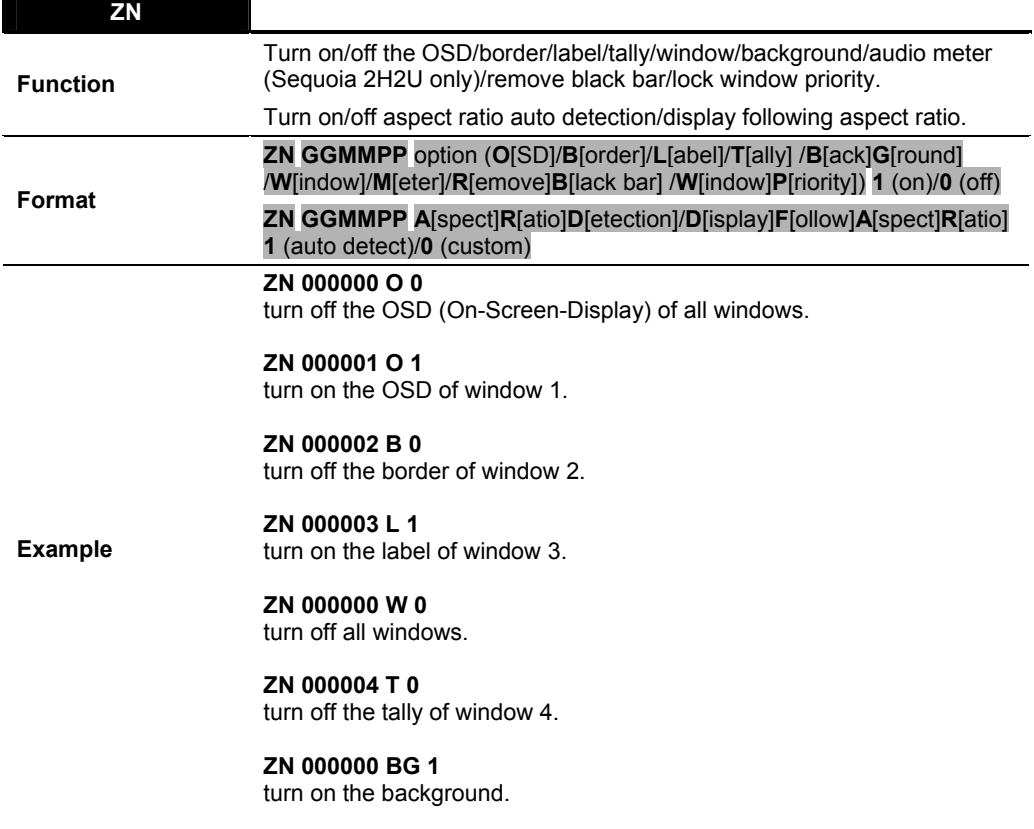

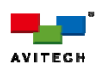

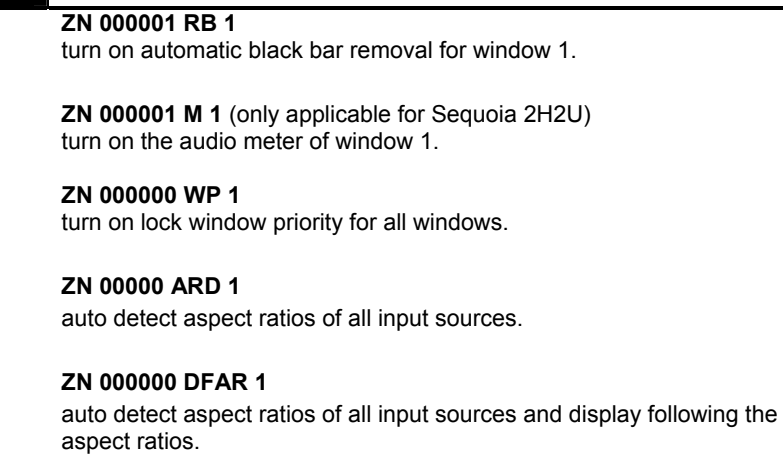

**ZN** 

**Table 1-8** ZN Command

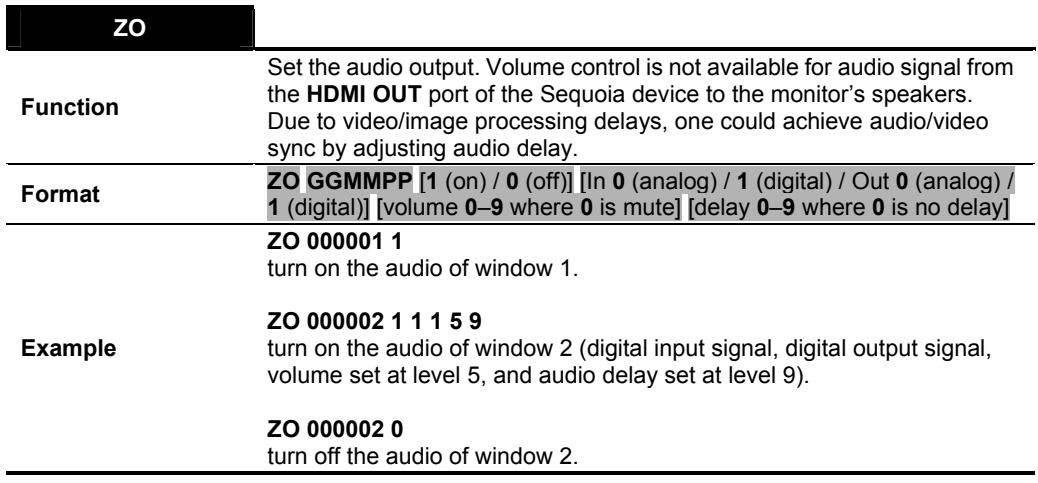

**Table 1-9** ZO Command

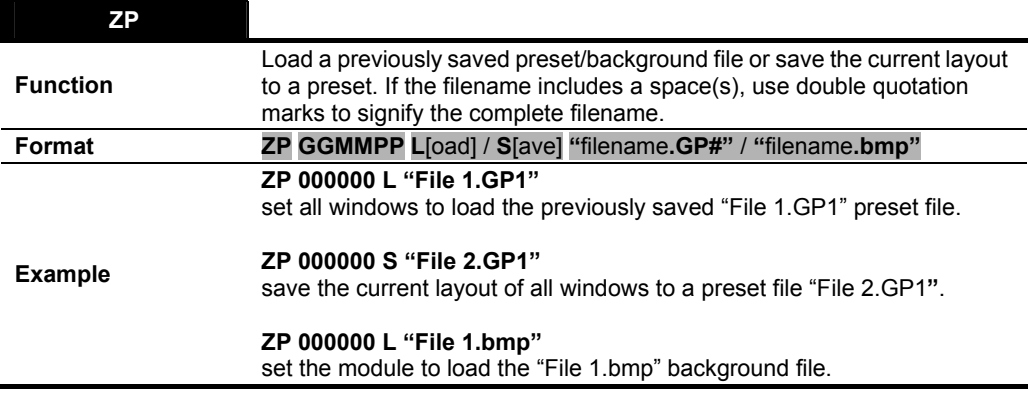

**Table 1-10** ZP Command

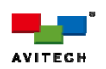

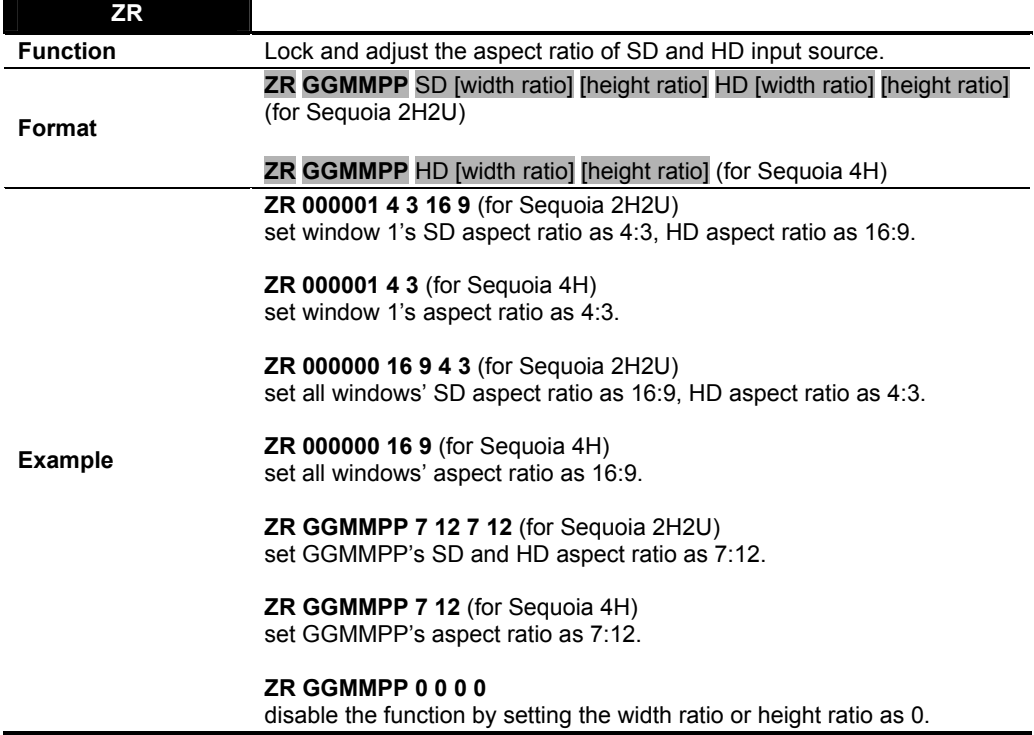

**Table 1-11** ZR Command

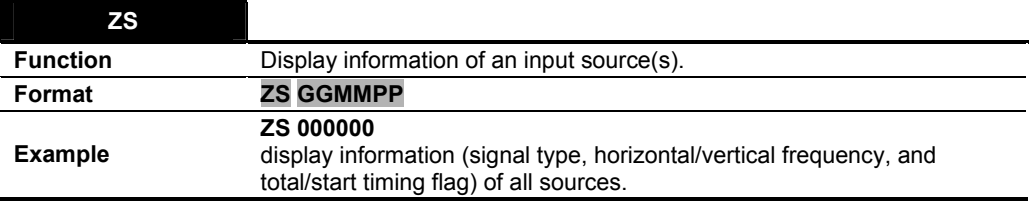

**Table 1-12** ZS Command

| <b>Signal Type</b>           |      |                 |
|------------------------------|------|-----------------|
| SOURCE 1: DVI 1024x768@60Hz  |      |                 |
| Detailed description:        |      |                 |
| H.frequency<br>V.frequency   | 48.1 | KHz             |
|                              | 59.7 | Hz.             |
| H.total                      | 1344 | Pixel           |
| V.total                      | 806  | Line            |
| H.start                      | 316  | Pixel           |
| V.start                      | 35   | Line            |
| Timing Flag                  | 0x0  |                 |
| SOURCE 2: SD-SDI 576i/D50Hz  |      |                 |
| Detailed description:        |      |                 |
| H.frequency                  | 15.6 | KHz             |
| H.frequency<br>V.frequency   | 49.8 | Hz.             |
| H.total                      | 864  | Pixel           |
| V.total                      | 313  | Line            |
| H.start                      | 68   | Pivel           |
| V.start                      | 19   | Line            |
| Timing Flag                  | 0x0  |                 |
| SOURCE 3: DVI 1920x1000@60Hz |      |                 |
| Detailed description:        |      |                 |
| H.frequency<br>V.frequency   | 66.6 | KH <sub>2</sub> |
|                              | 59.9 | Hz              |
| H.total                      | 2080 | Pixel           |
| ktot.V                       | 1111 | Line            |
| H.start                      | 156  | Pixel           |
| V.start                      | 28   | Line            |
| Timing Flag                  | 0x0  |                 |
| SOLIRCE 4: SD-SDI 576ii@50Hz |      |                 |
| Detailed description:        |      |                 |
| H.frequency                  | 15.6 | KHz             |
| V.frequency<br>H.total       | 50.0 | Hz.             |
|                              | 864  | Pixel           |
| V.total                      | 313  | Line            |
| H.start                      | 68   | Pixel           |
| V.start                      | 19   | Line            |
| Timing Flag                  | 0x0  |                 |
| OK                           |      |                 |

**Figure 1-7** Signal Type Information

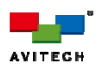

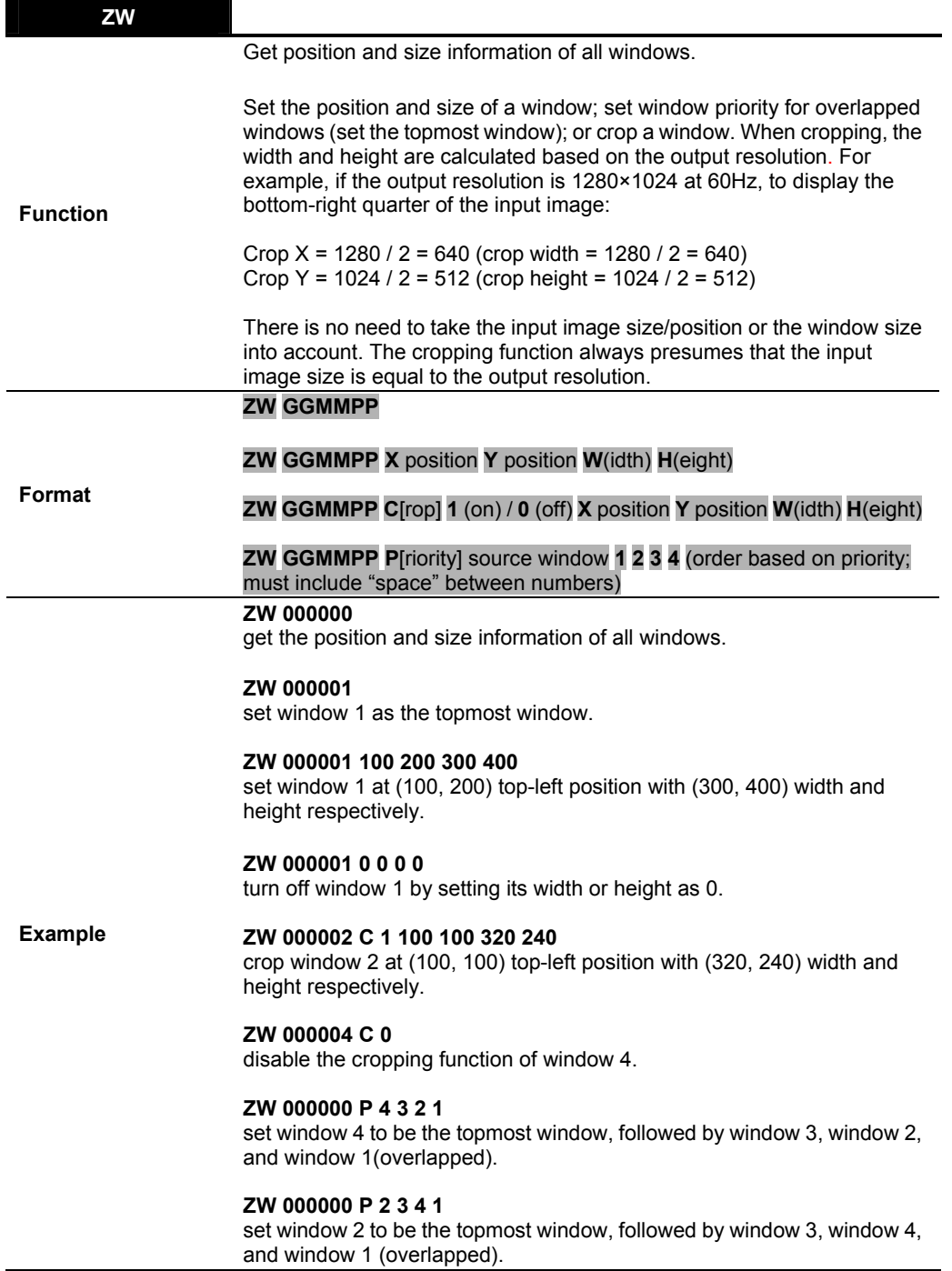

**Table 1-13** ZW Command

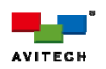

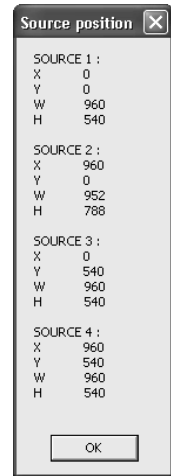

**Figure 1-8** Source (Window) position/Window size information

| <b>ZX</b>       |                                                                                                    |
|-----------------|----------------------------------------------------------------------------------------------------|
|                 | Change the label text and font size of a window(s). Include quotation<br>marks when entering the label text string (32 characters maximum;<br>center-aligned). The width of the label's background is fixed (following the<br>width of the window).                                             |
| <b>Function</b> | When entering Swedish other than the 26-letter English on a non-<br>Swedish keyboard, enter the label text by typing (Alt+196) (Alt+197)<br>(Alt+214) (Alt+228) (Alt+229) (Alt+246).                                                                                                    |
|                 | Note:<br>1. Modern Swedish is written with a 29-letter alphabet consisting of the<br>modern 26-letter Latin alphabet plus 3 other letters: å, ä and ö.<br>2. The Swedish characters will not appear on the Phoenix-G utility<br>"Control" window's label but will appear on the output display. |
| Format          | <b>ZX GGMMPP</b> "label text" (supports ASCII characters only – include the<br>quotation marks or Swedish) # (font size 1 to 4)                                                                                                    |
| <b>Example</b>  | ZX 000000 "Input 1"<br><b>Input 1</b> will appear as the label on all windows.<br>ZX 0000003<br>set the label font size to 3.                                                                                                    |
|                 | ZX 000004 " <type alt+196="" alt+197="" alt+214="" alt+228="" alt+229="" alt+246="">"<br/>AAOäåö will appear as the label on window 4.</type>                                                                                                    |

**Table 1-14** ZX Command

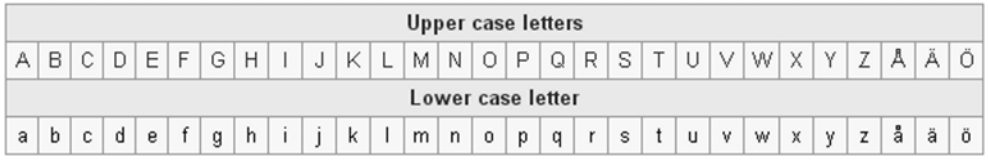

## **Figure 1-9** Swedish Alphabet

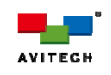

 $\langle \xi \rangle$ 

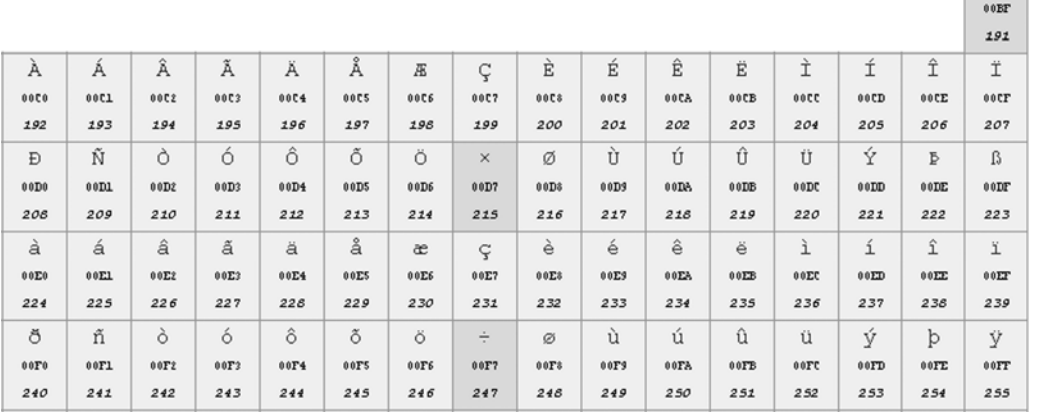

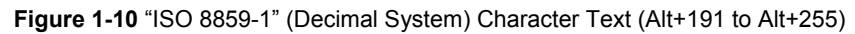

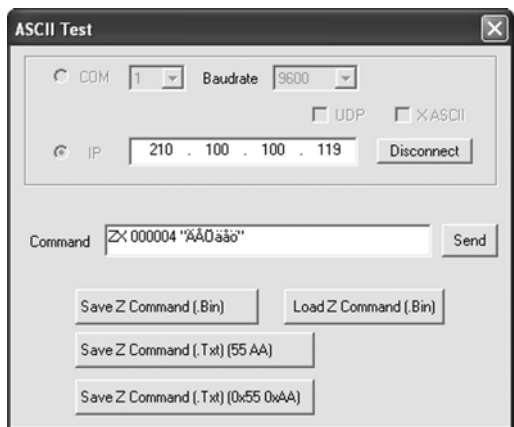

**Figure 1-11** Sample ZX Swedish Label Text (Type ZX 00004 "Alt+196 Alt+197 Alt+214 Alt+228 Alt+229 Alt+246")

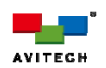

## **1.3.2 Pacific C-HSS**

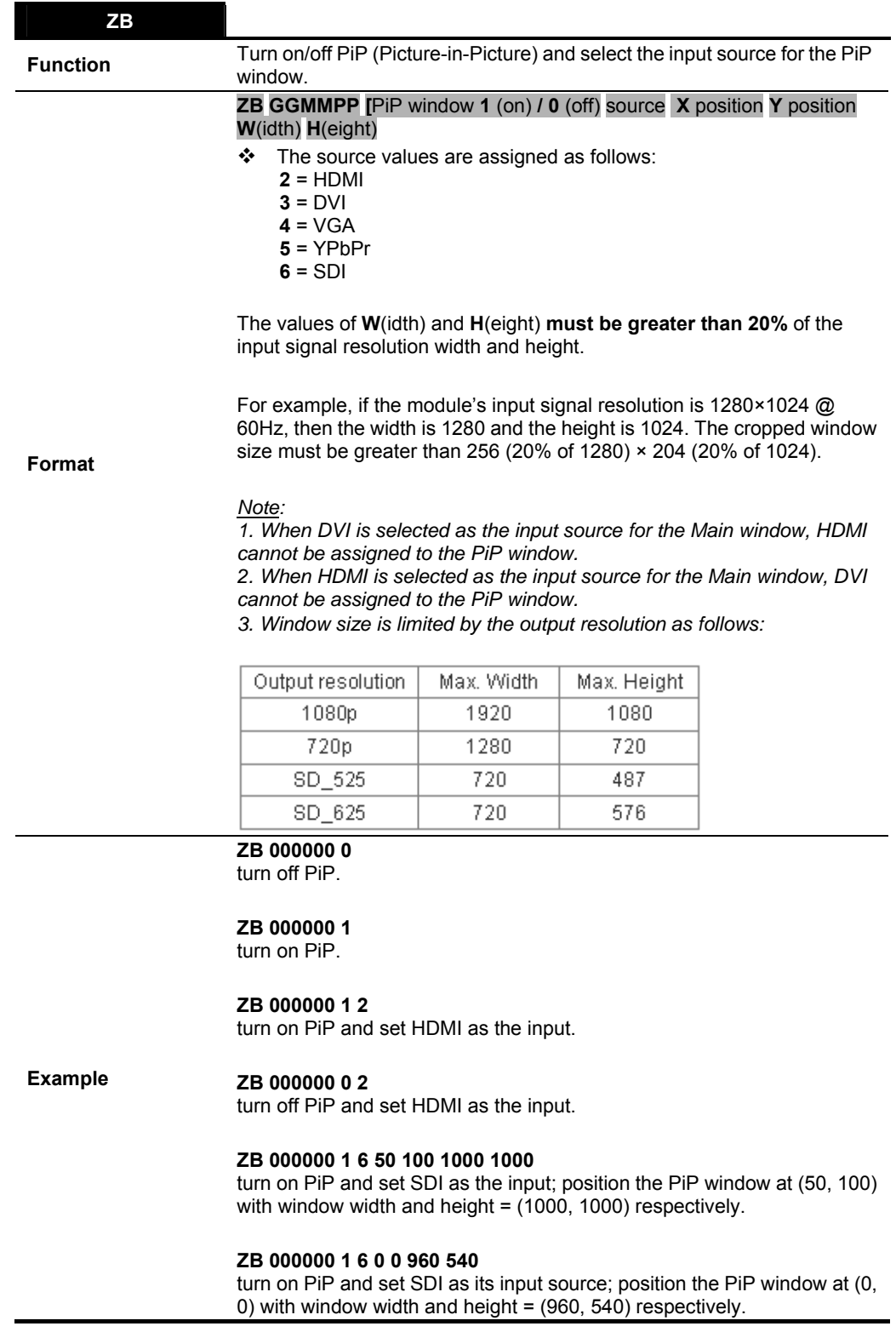

**Table 1-15** ZB Command

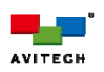

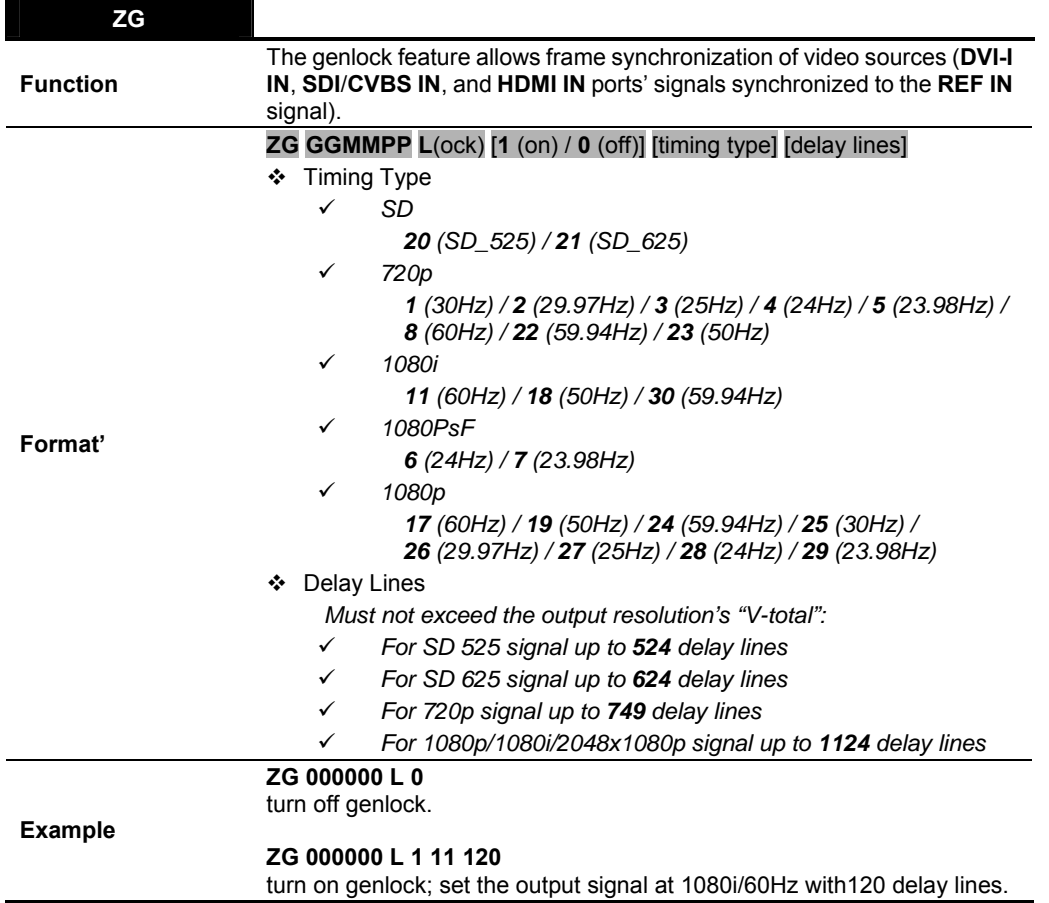

**Table 1-16** ZG Command

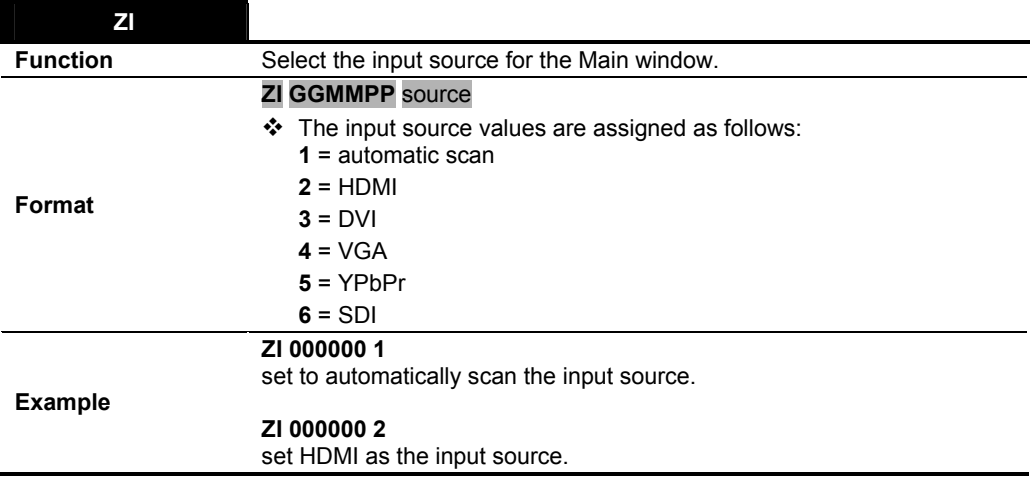

**Table 1-17** ZI Command

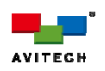

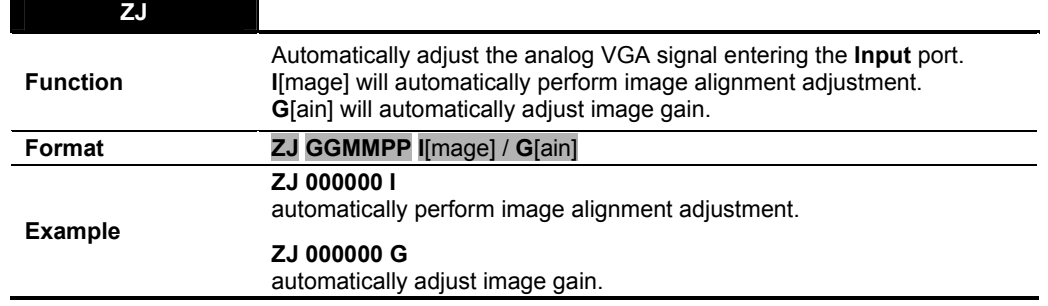

**Table 1-18** ZJ Command

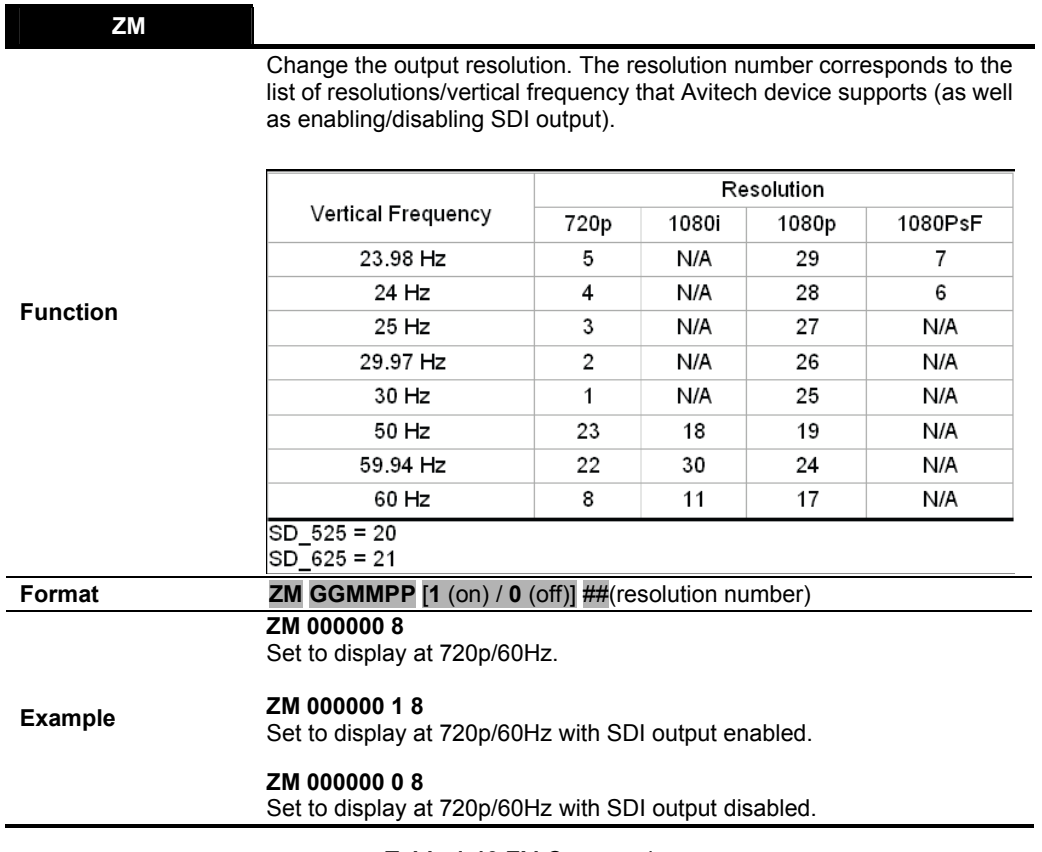

**Table 1-19** ZM Command

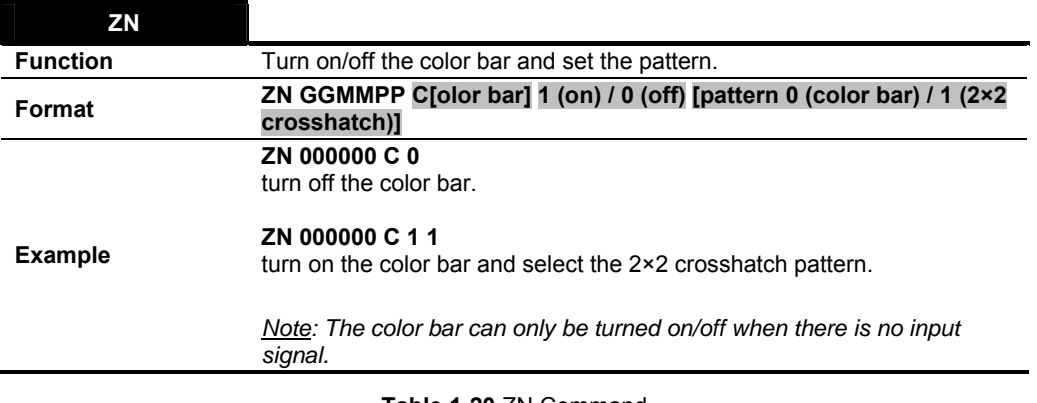

**Table 1-20** ZN Command

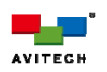

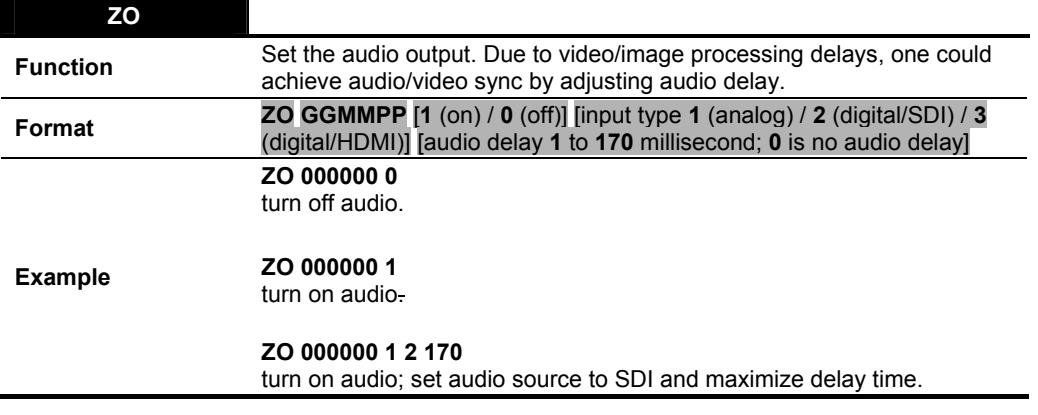

**Table 1-21** ZO Command

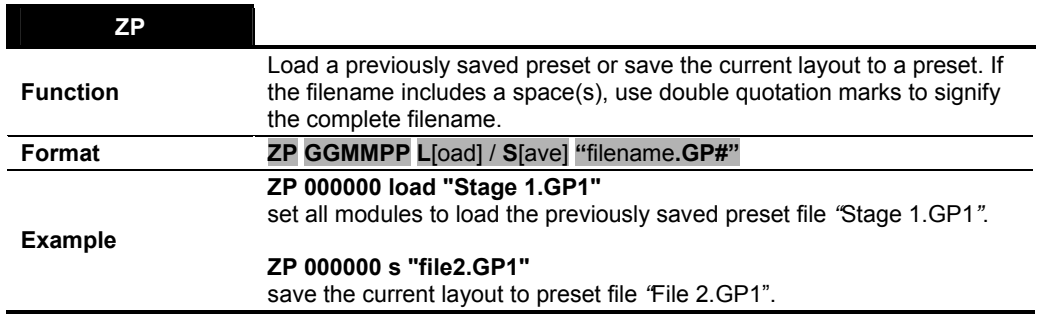

**Table 1-22** ZP Command

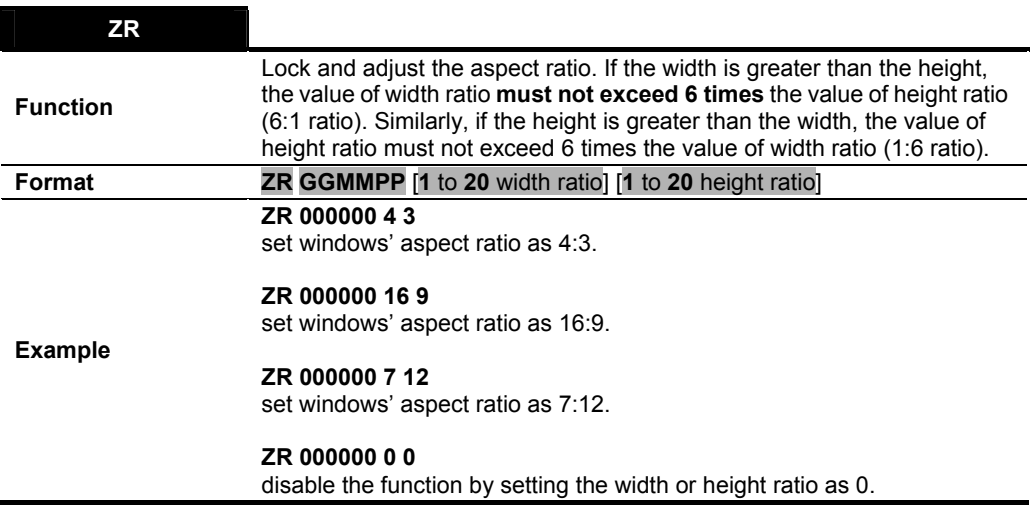

**Table 1-23** ZR Command

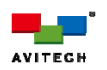

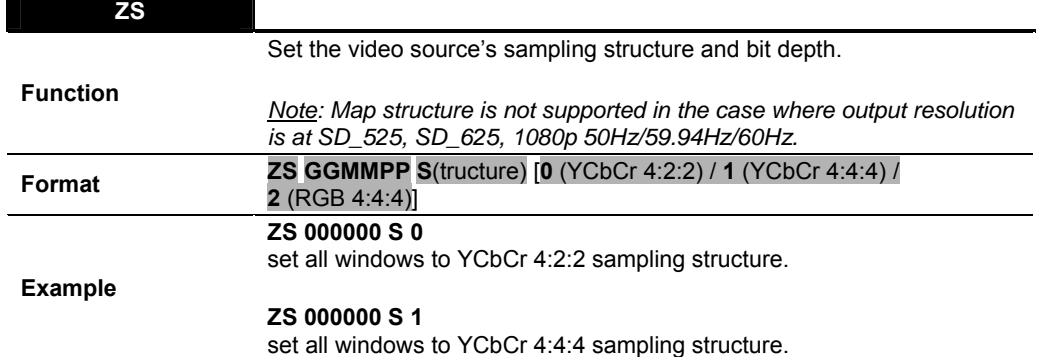

**Table 1-24** ZS Command

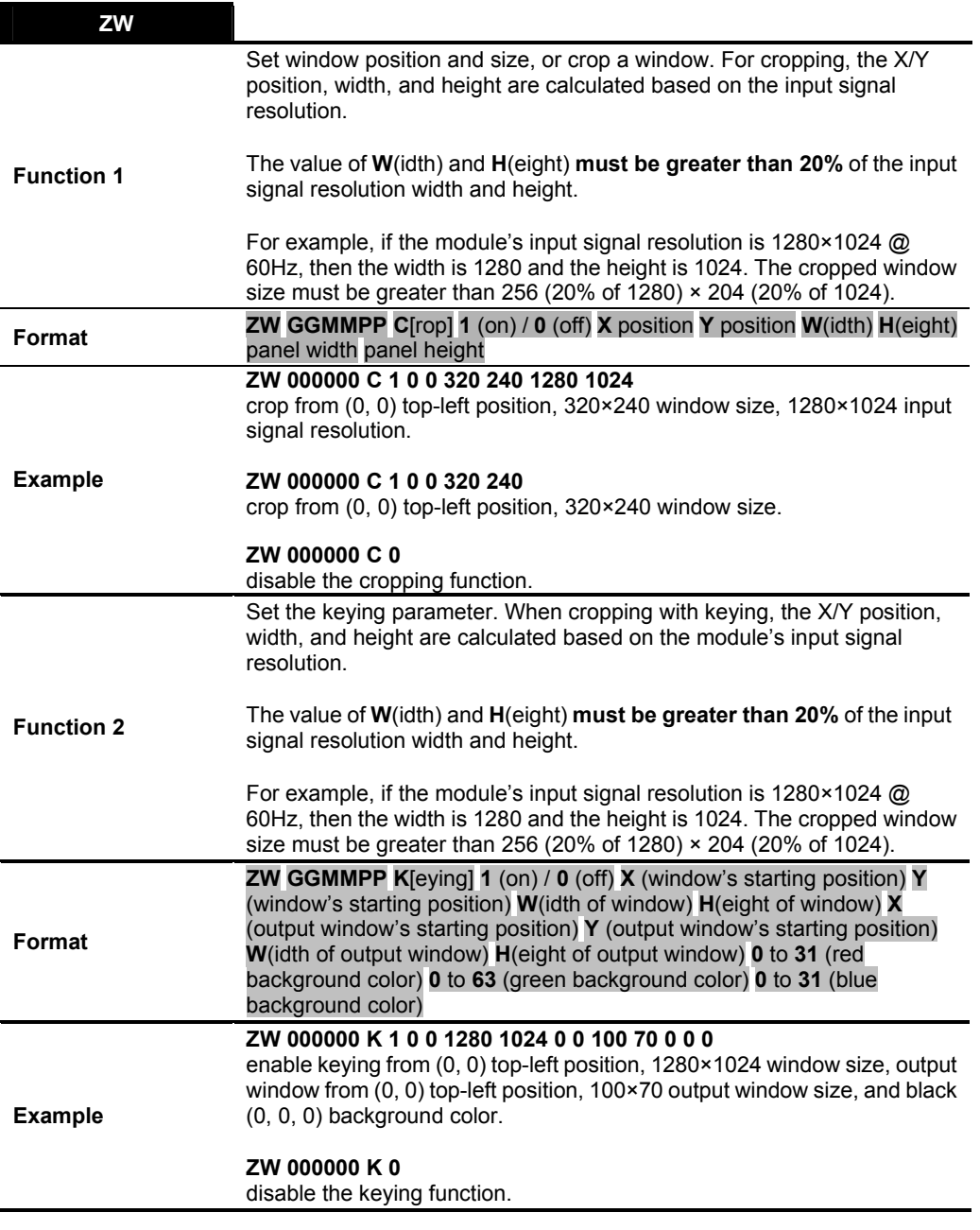

**Table 1-25** ZW Command

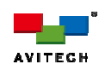

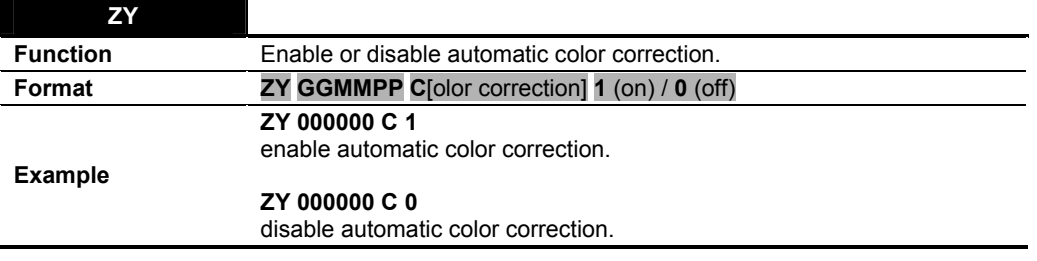

**Table 1-26** ZY Command

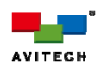

## **1.3.3 Pacific C-SHS**

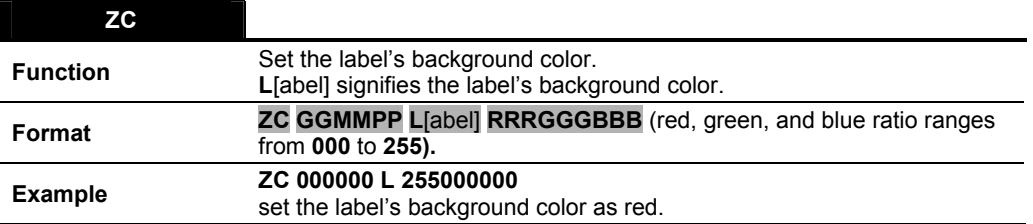

**Table 1-27** ZC Command

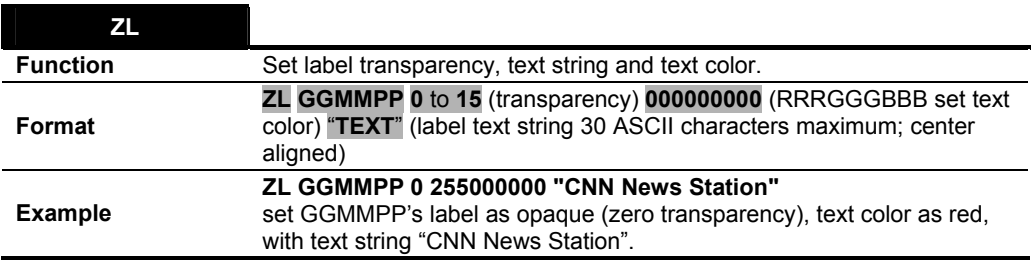

**Table 1-28** ZL Command

## **ZM**

Change the output resolution. The resolution number corresponds to the list of resolutions/vertical frequency that Avitech device supports.

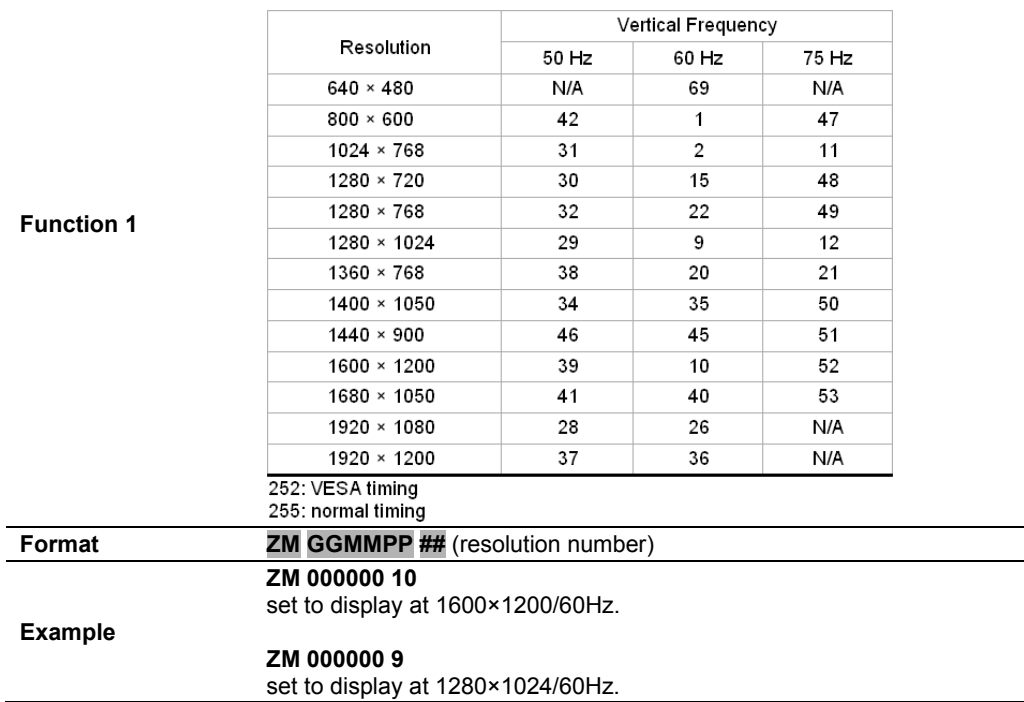

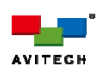

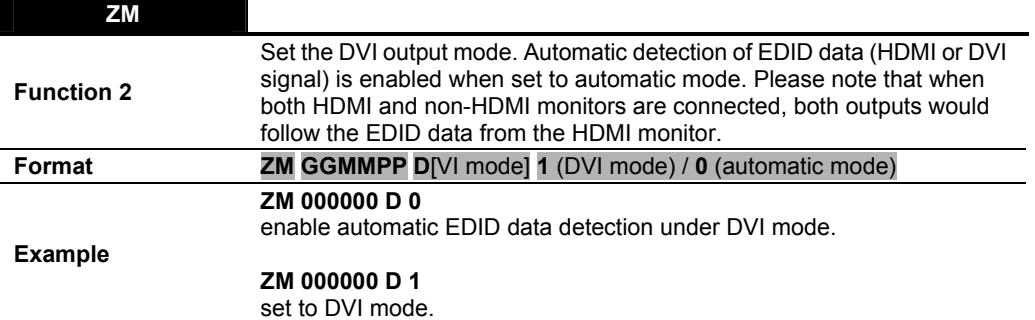

### **Table 1-29** ZM Command

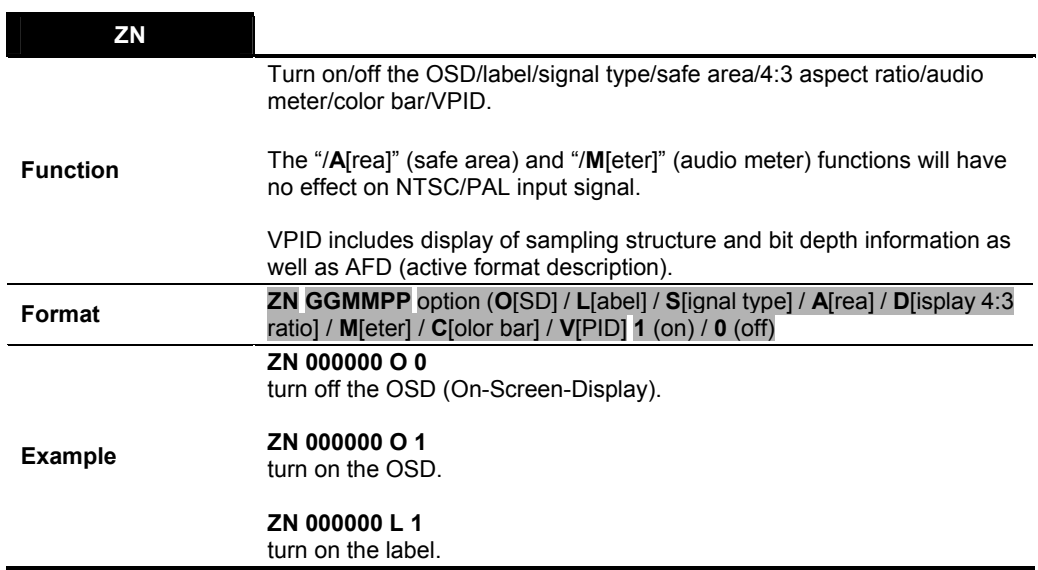

**Table 1-30** ZN Command

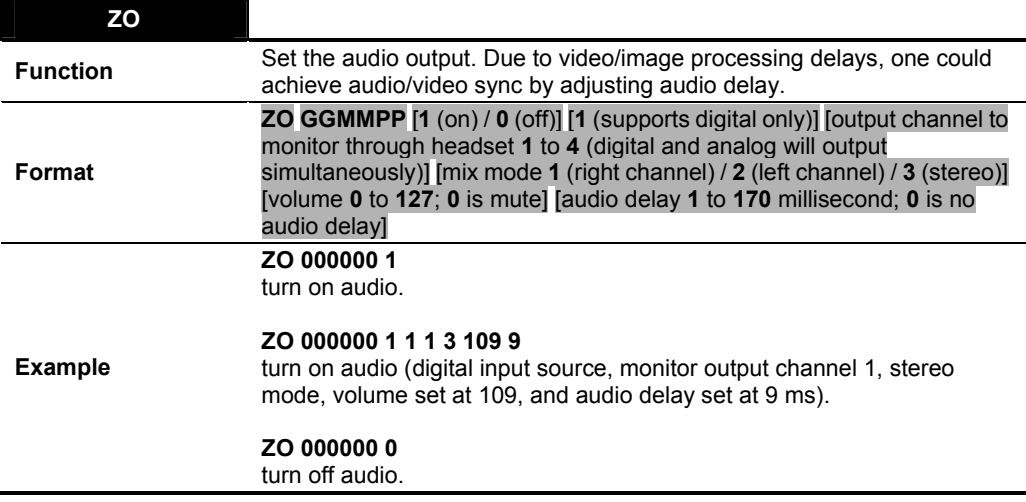

**Table 1-31** ZO Command

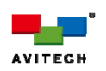

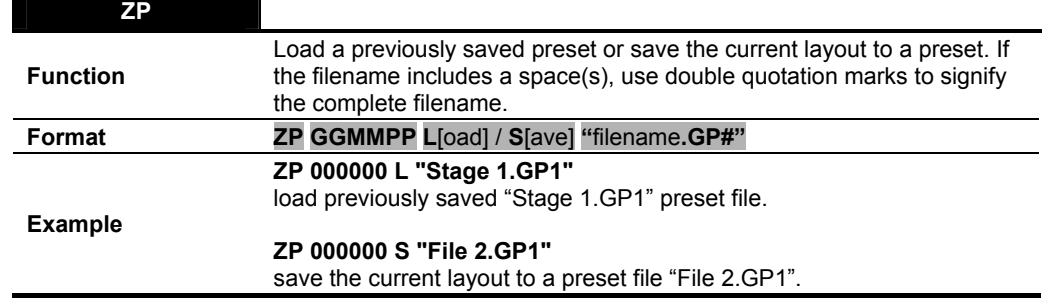

**Table 1-32** ZP Command

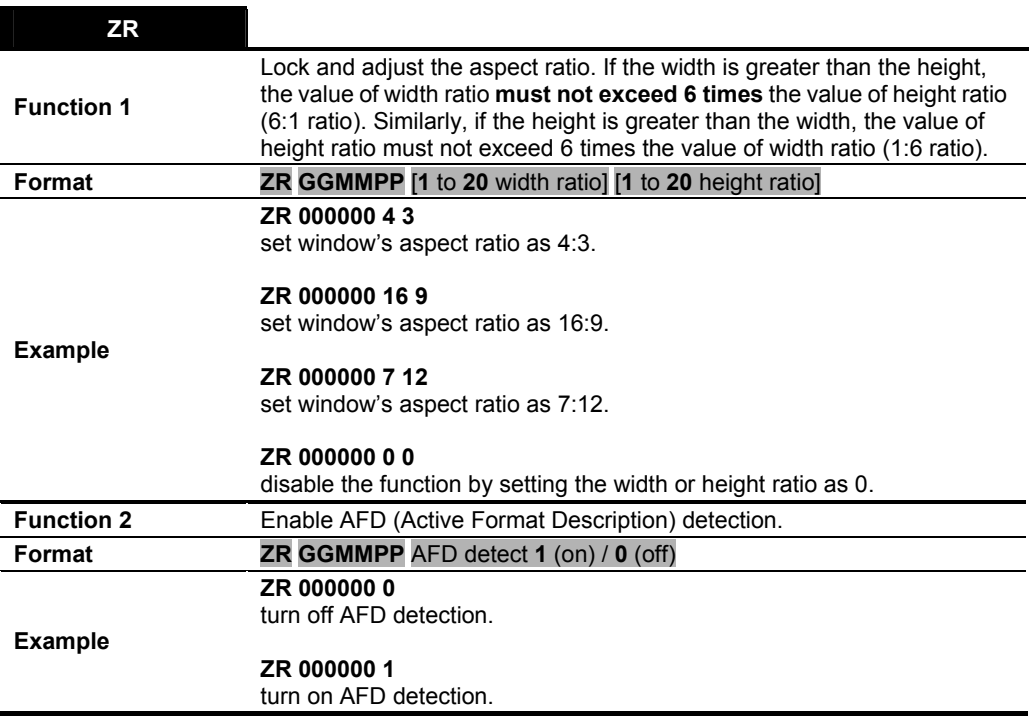

**Table 1-33** ZR Command

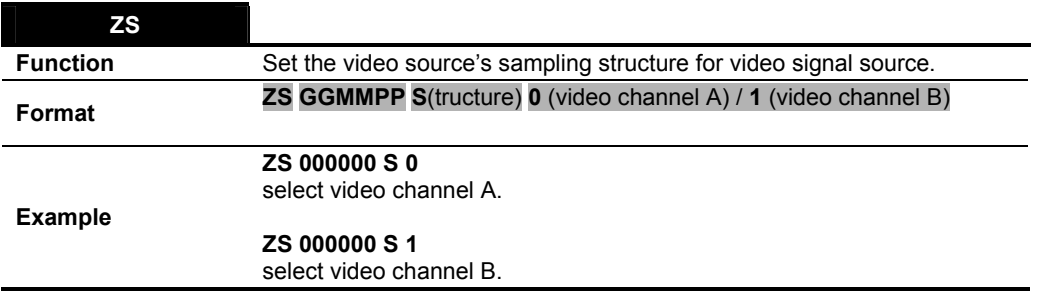

**Table 1-34** ZS Command

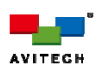

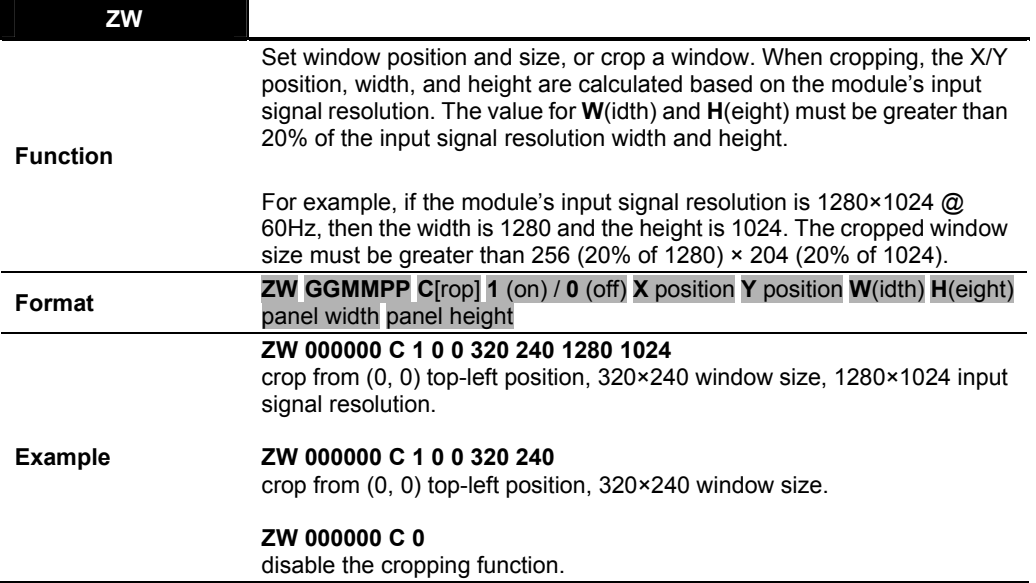

**Table 1-35** ZW Command

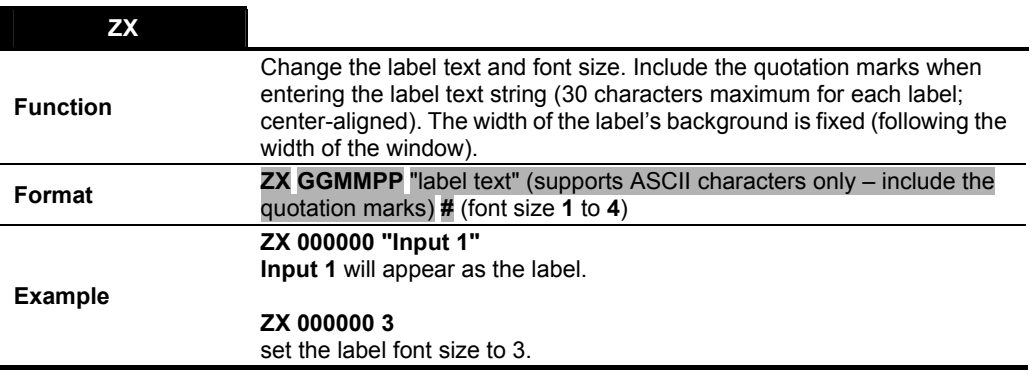

**Table 1-36** ZX Command

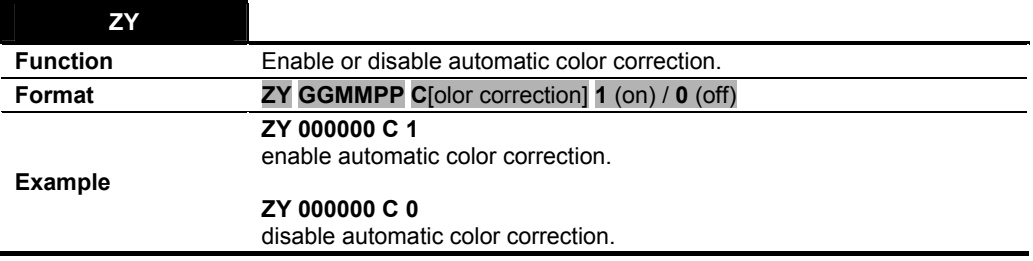

**Table 1-37** ZY Command

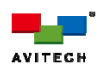

## **1.3.4 Pacific C-A/C-AG**

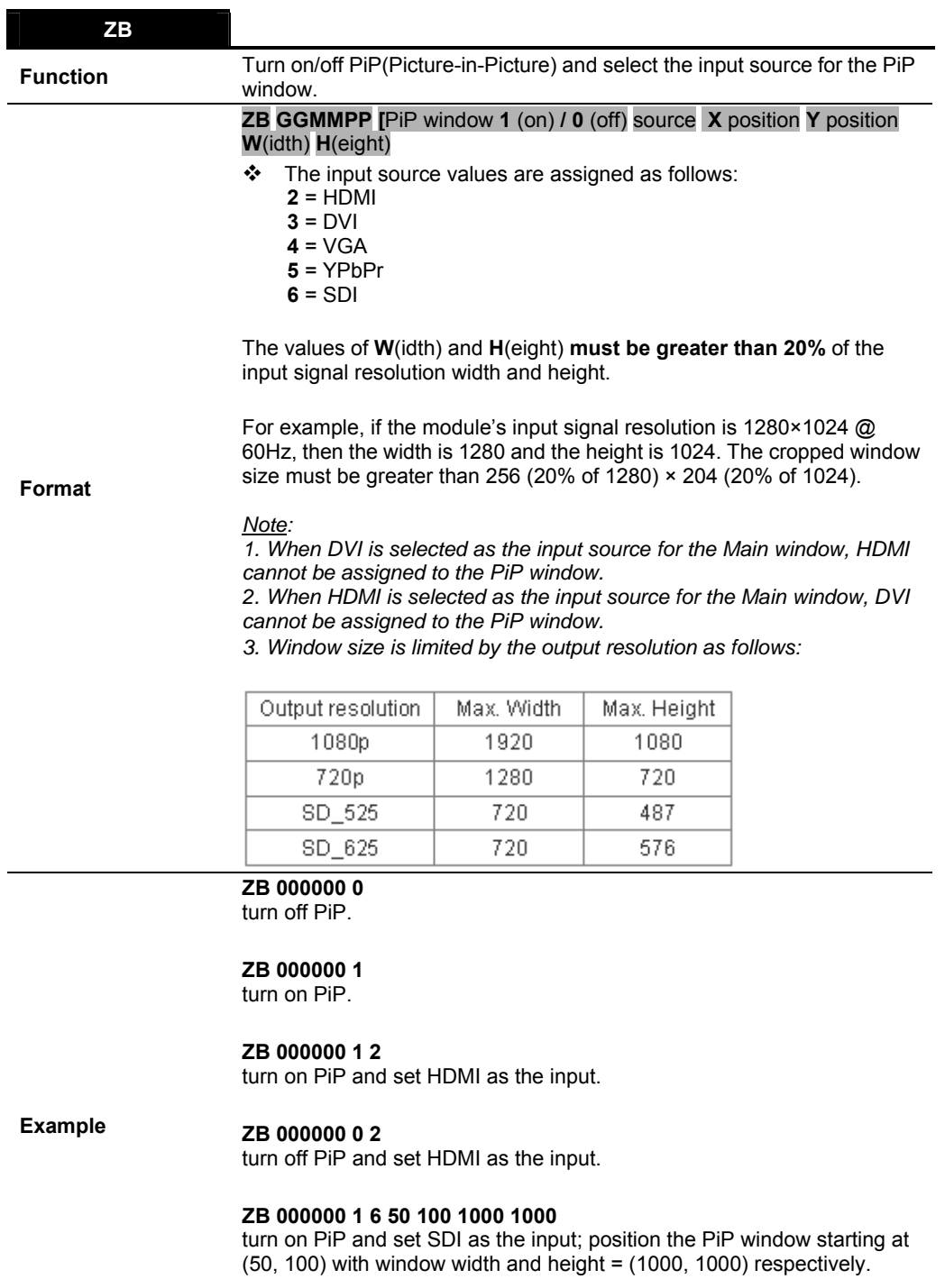

#### **ZB 000000 1 6 0 0 960 540**

turn on PiP and set SDI as the input; position the PiP window starting at (0, 0) with window width and height = (960, 540) respectively.

**Table 1-38** ZB Command

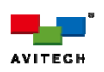

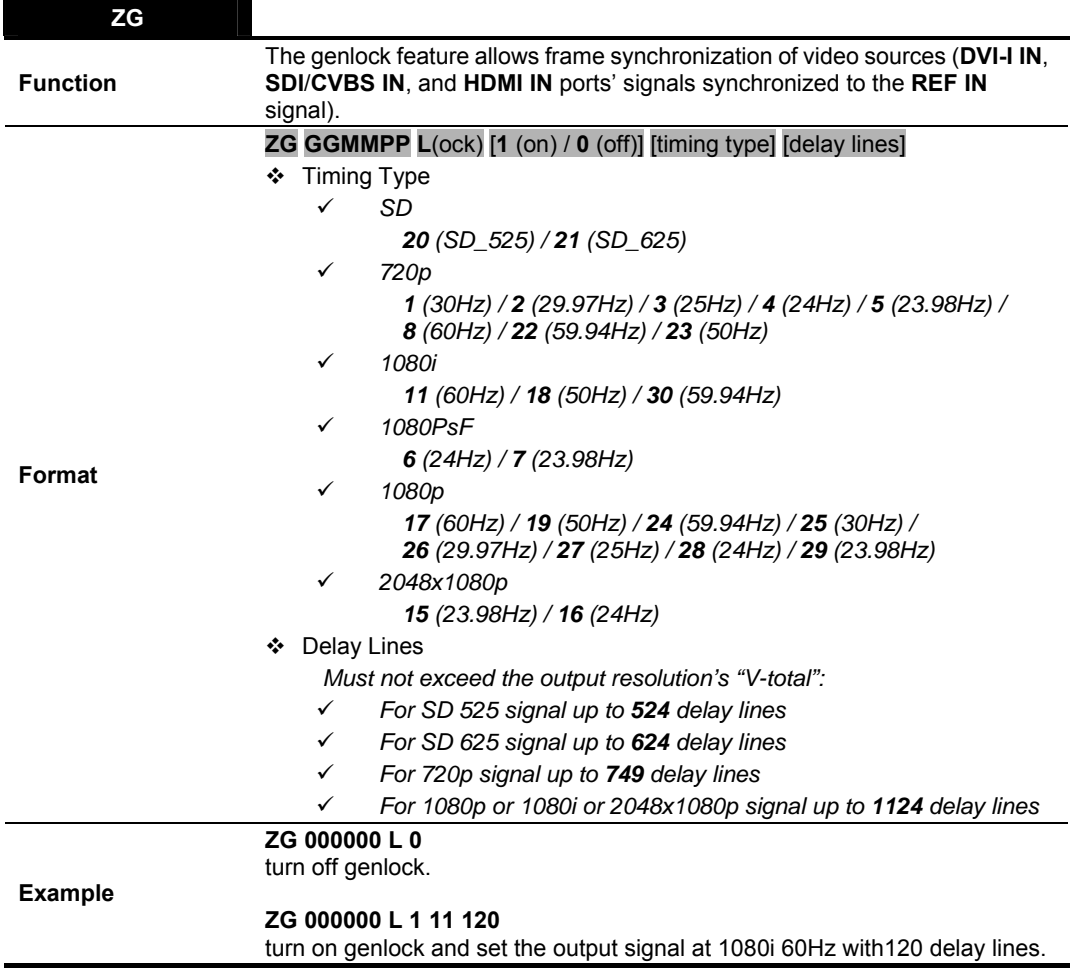

**Table 1-39** ZG Command

*Make sure that the following conditions are met before using the ZG ASCII command –* 

*1. Pacific C-AG must have the genlock feature (Ref IN port).* 

B

2. The LCD panel must be set to the following: Output Port→SDI "On"→Standard "SMPTE".

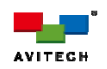

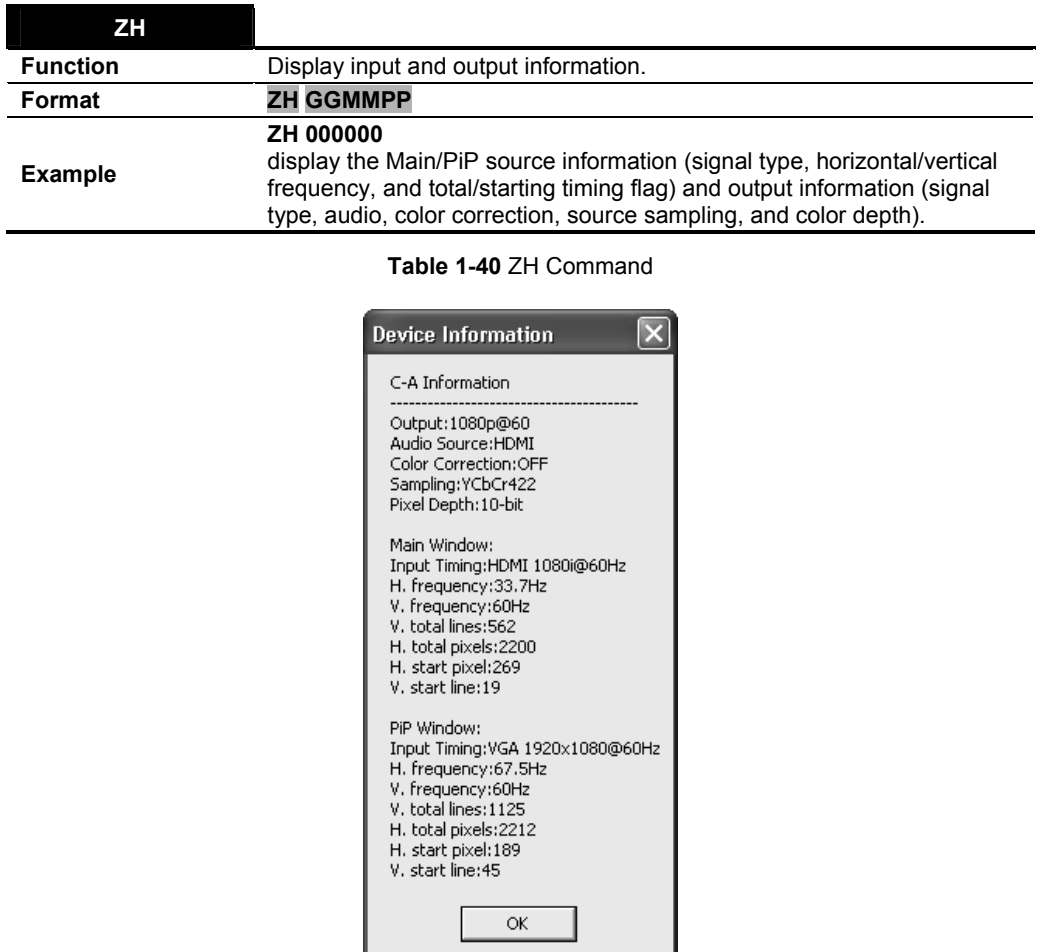

 $\overline{a}$ 

 $\overline{a}$ 

**Figure 1-12** Input and Output Information

| 71              |                                              |  |  |  |  |  |  |
|-----------------|----------------------------------------------|--|--|--|--|--|--|
| <b>Function</b> | Select the input source for the Main window. |  |  |  |  |  |  |
|                 | <b>ZI GGMMPP</b> source                      |  |  |  |  |  |  |
|                 | ❖ The source values are:                     |  |  |  |  |  |  |
|                 | $1$ = automatic scan                         |  |  |  |  |  |  |
|                 | $2 = HDMI$                                   |  |  |  |  |  |  |
| Format          | $3 = DVI$                                    |  |  |  |  |  |  |
|                 | $4 = VGA$                                    |  |  |  |  |  |  |
|                 | $5 = YPbPr$                                  |  |  |  |  |  |  |
|                 | $6 = SDI$ .                                  |  |  |  |  |  |  |
|                 | ZI 000000 1                                  |  |  |  |  |  |  |
|                 | set to automatically scan the input source.  |  |  |  |  |  |  |
| <b>Example</b>  |                                              |  |  |  |  |  |  |
|                 | ZI 000000 2                                  |  |  |  |  |  |  |
|                 | set HDMI as the input source.                |  |  |  |  |  |  |
|                 |                                              |  |  |  |  |  |  |

 **Table 1-41** ZI Command

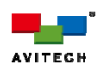

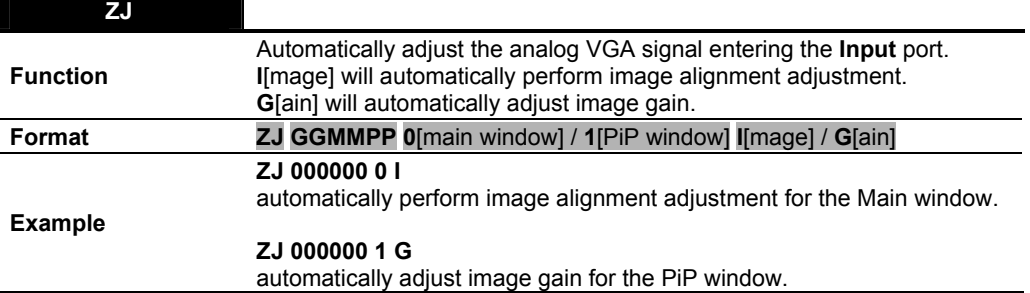

**Table 1-42** ZJ Command

#### **ZM**

Change the output resolution. The resolution number corresponds to the list of resolutions/vertical frequency that Avitech device supports.

### For "SMPTE" standard –

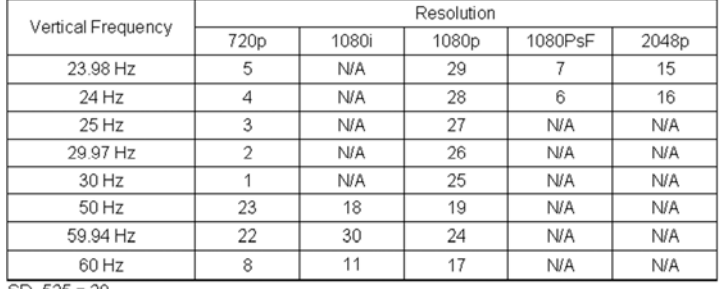

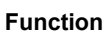

#### $SD_625 = 20$ <br>SD\_625 = 21 For "VESA" standard –

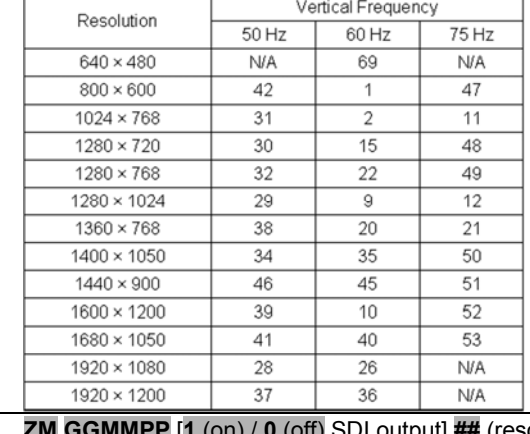

**Format ZM GGMMPP** [**1** (on) / **0** (off) SDI output] **##** (resolution number) [**1** (VESA) / **0** (SMPTE) standard]

### **ZM 000000 1 8 0**

turn on SDI output; set to display at 720p/60Hz compliant to SMPTE standard.

#### **ZM 000000 0 8 0**

turn off SDI output; set to display at 720p/60Hz compliant to SMPTE standard.

**Example** 

#### **ZM 000000 1 15 1**

turn on SDI output; set to display at 1280×720/60Hz compliant to VESA standard.

#### **ZM 000000 0 15 1**

turn off SDI output; set to display at 1280×720/60Hz compliant to VESA standard.

**Table 1-43** ZM Command

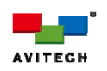

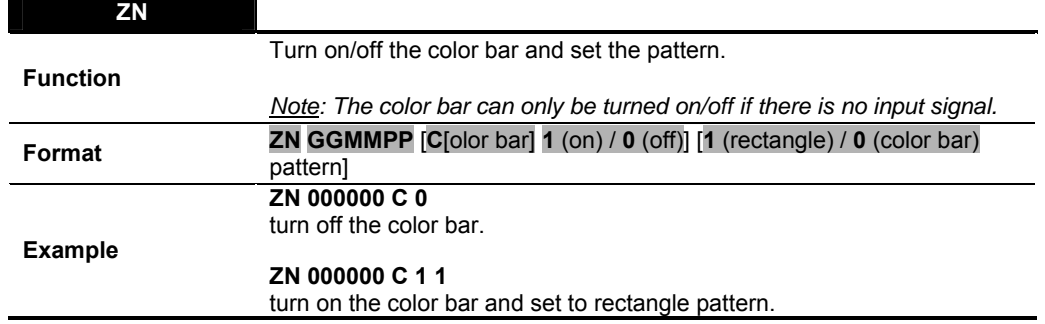

ı

**Table 1-44** ZN Command

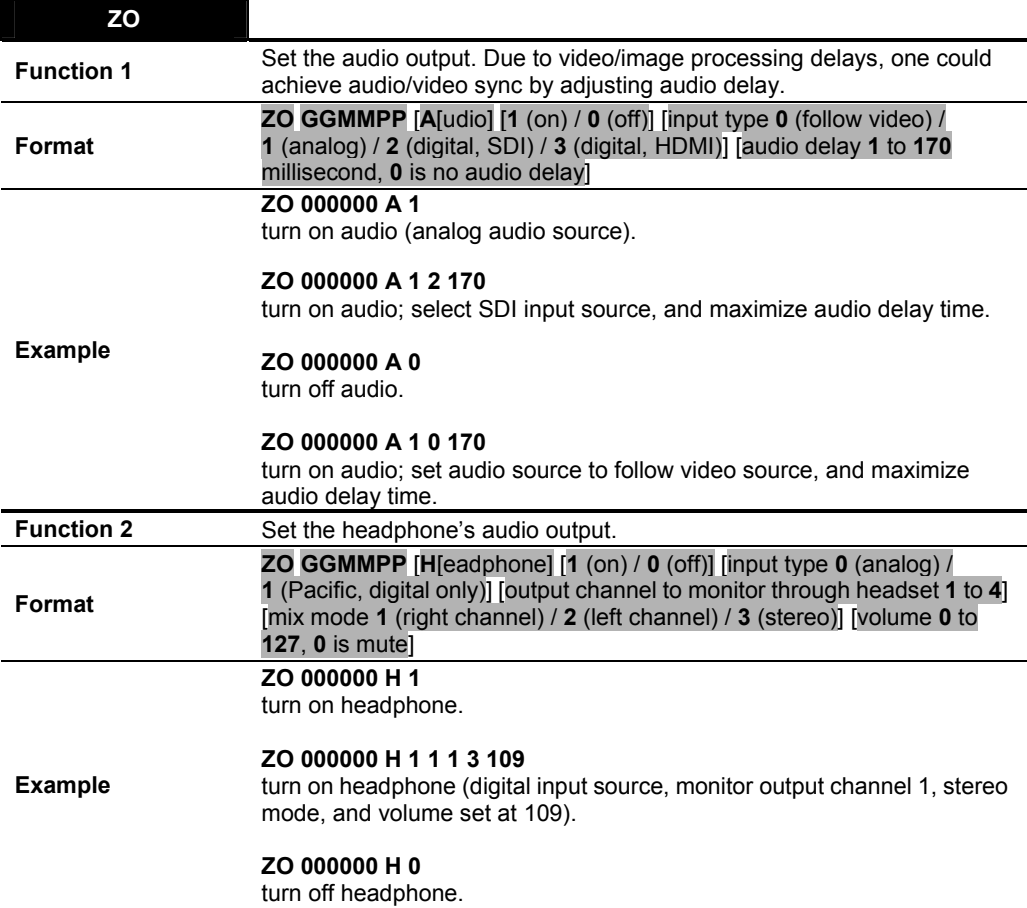

**Table 1-45** ZO Command

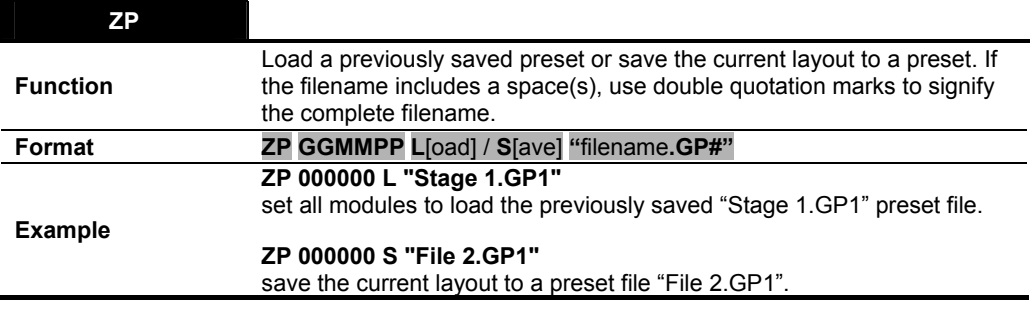

**Table 1-46** ZP Command

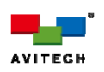

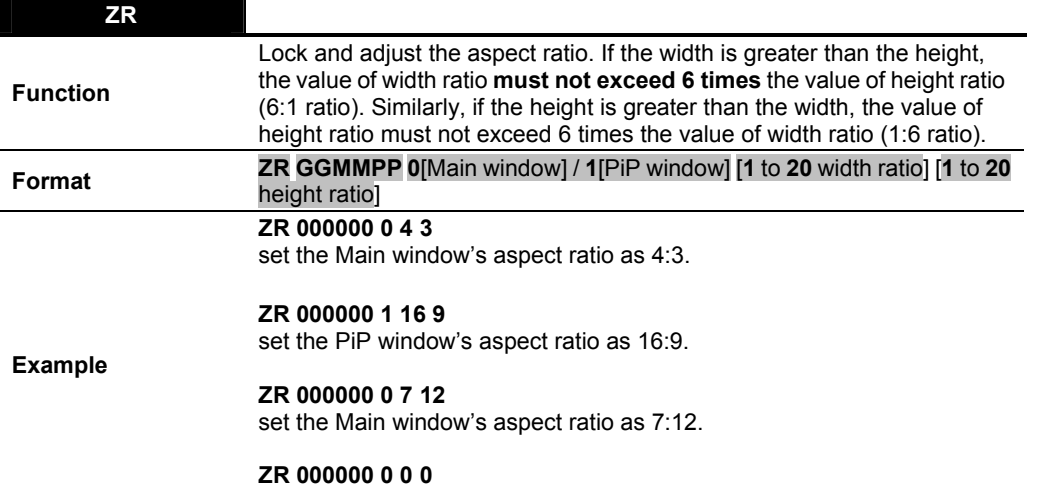

disable the aspect ratio by setting the width or height ratio as 0.

**Table 1-47** ZR Command

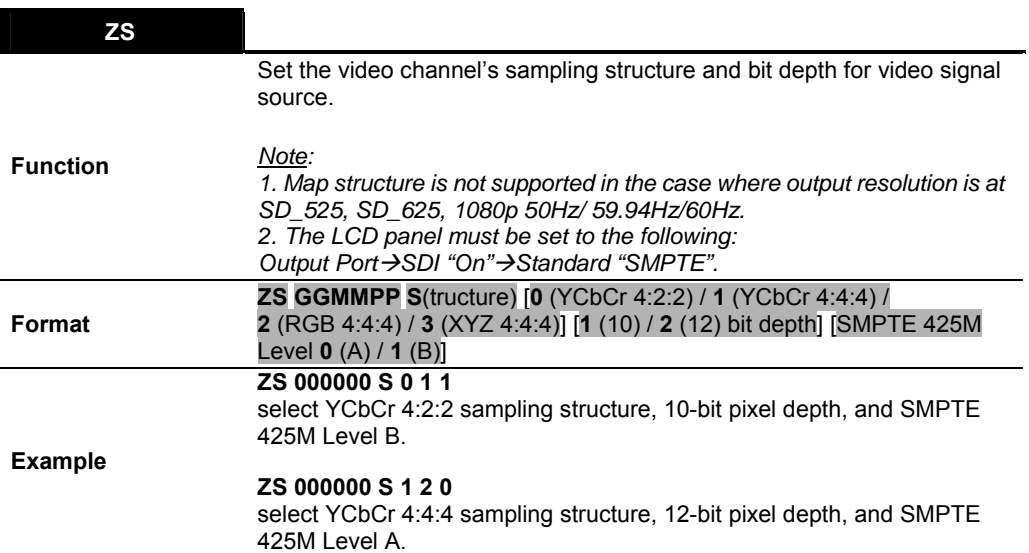

### **Table 1-48** ZS Command

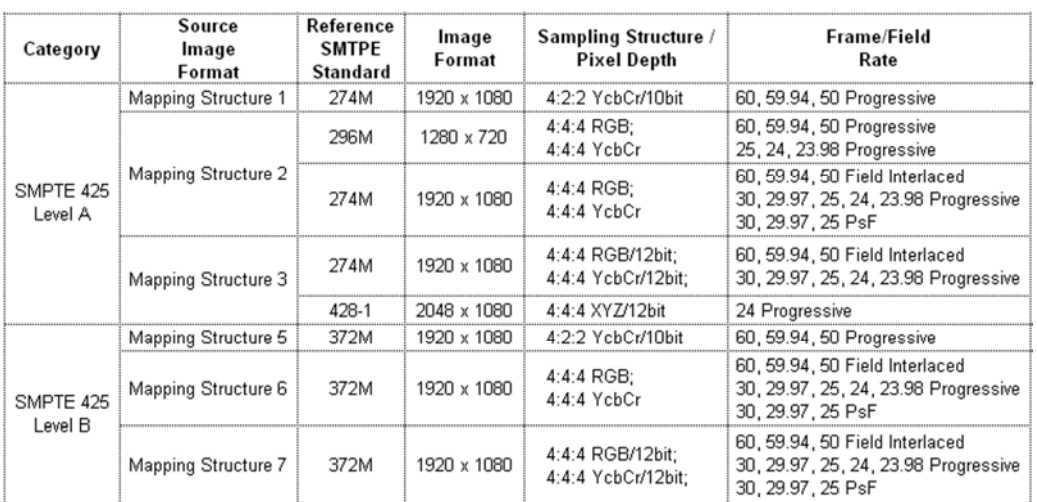

**Table 1-49** Mapping Structure

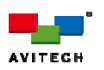

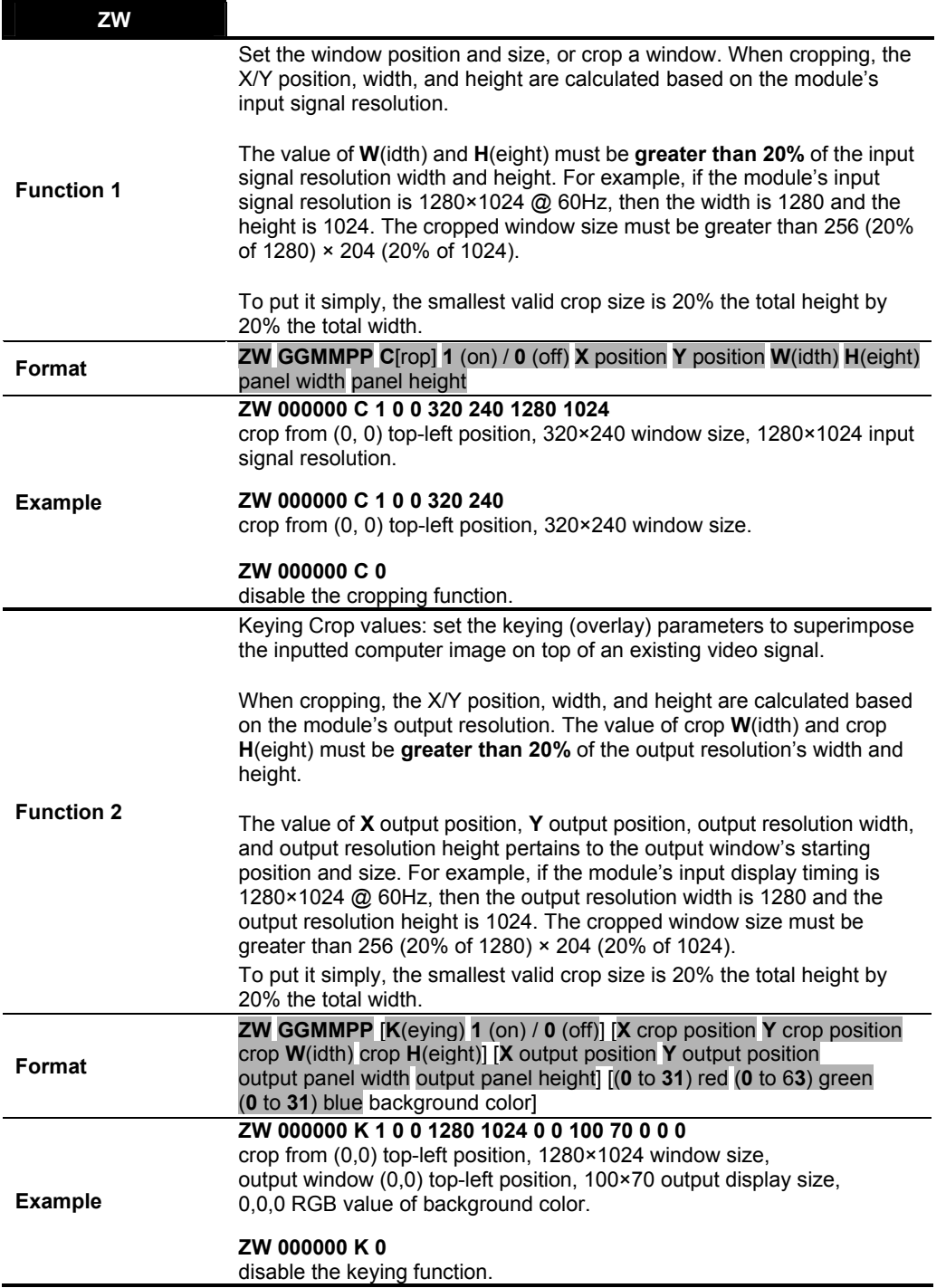

**Table 1-50** ZW Command

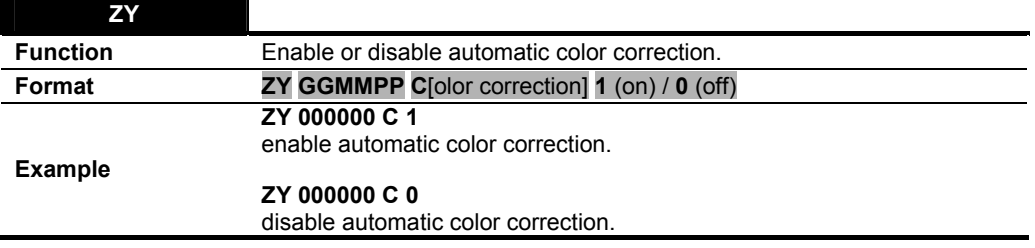

**Table 1-51** ZY Command

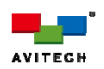

## **1.3.5 Rainier 4U/4U1V**

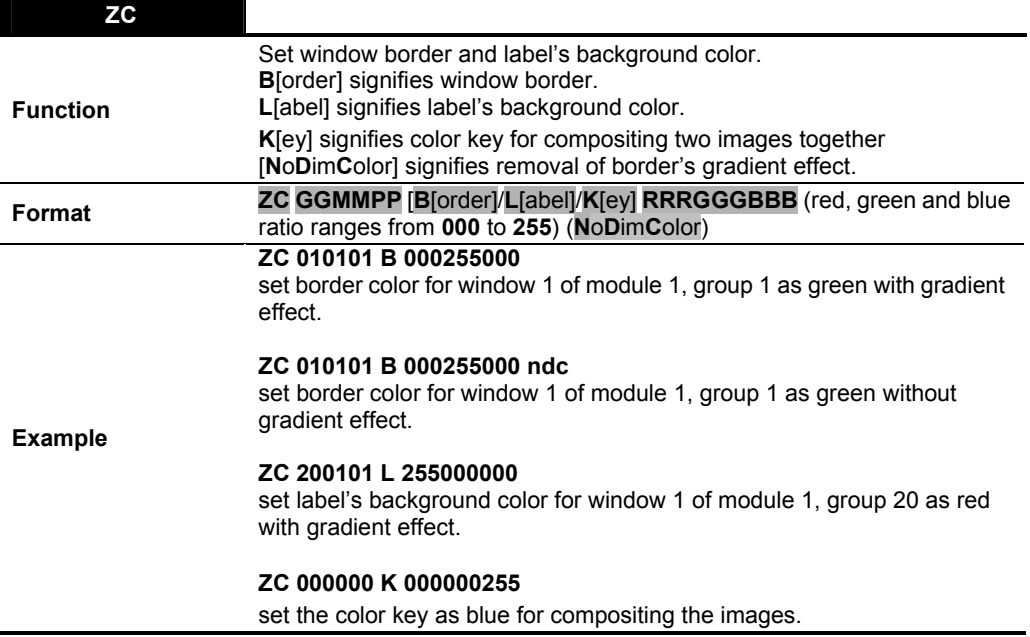

**Table 1-52** ZC Command

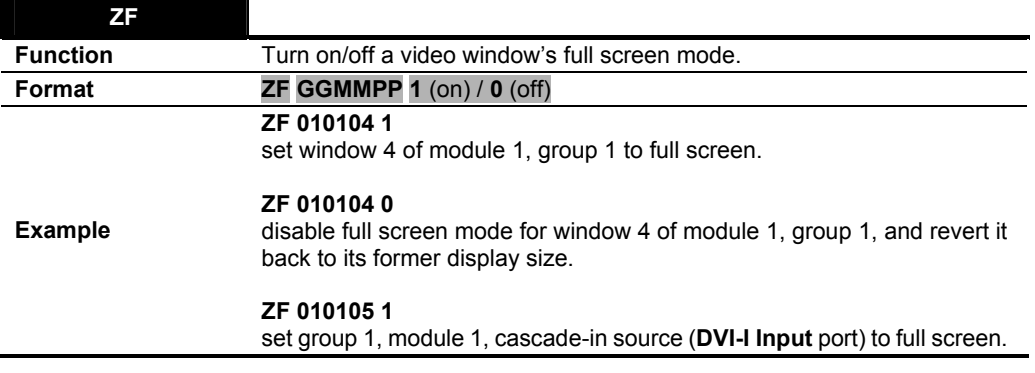

**Table 1-53** ZF Command

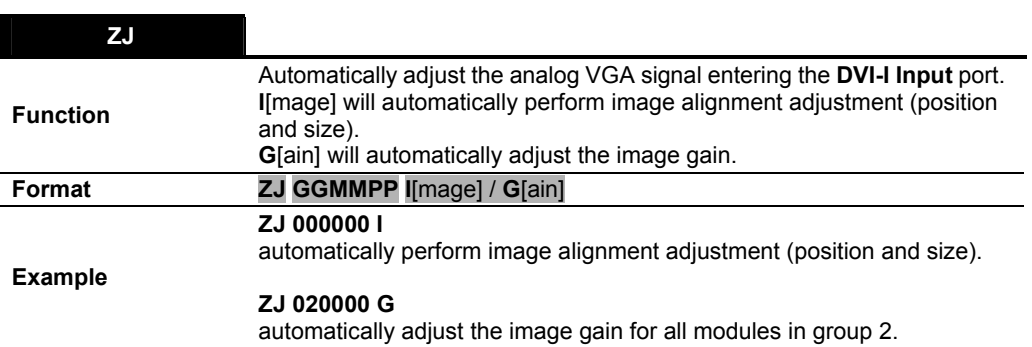

**Table 1-54** ZJ Command

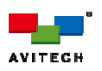

**ZM** 

 $\overline{a}$  $\overline{a}$ 

H

Change the output resolution. The resolution number corresponds to the list of resolutions/vertical frequency that Avitech device supports.

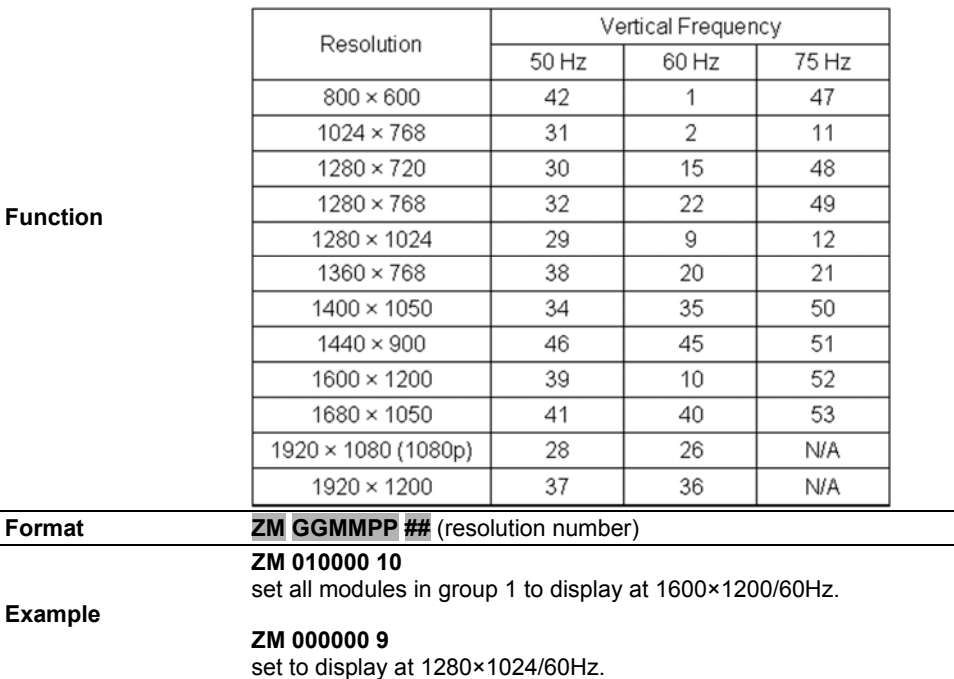

**Table 1-55** ZM Command

*Maximum resolution supported by Rainier-4a/-4d is 1440×900.* 

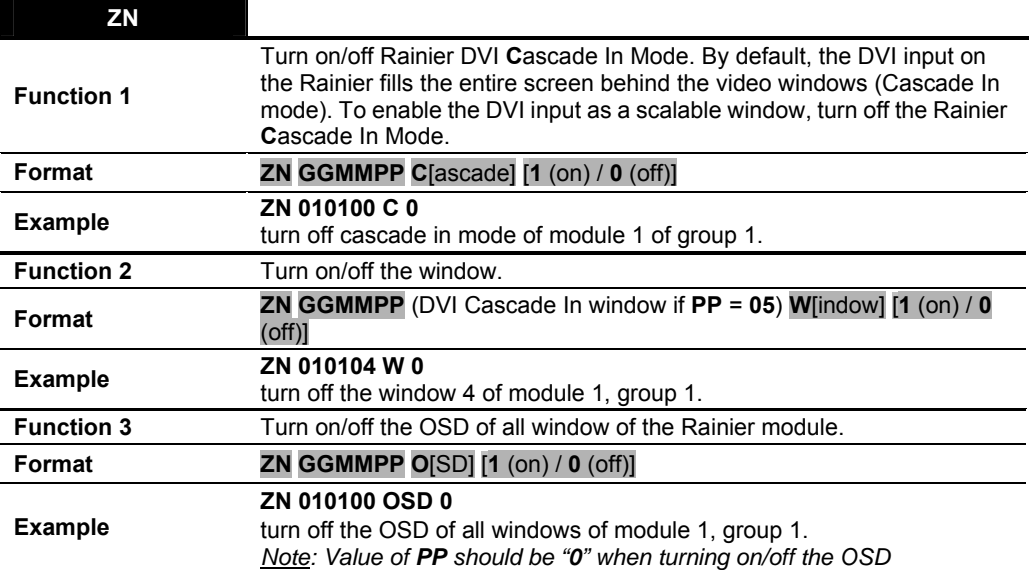

**Table 1-56 ZN Command** 

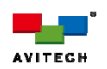

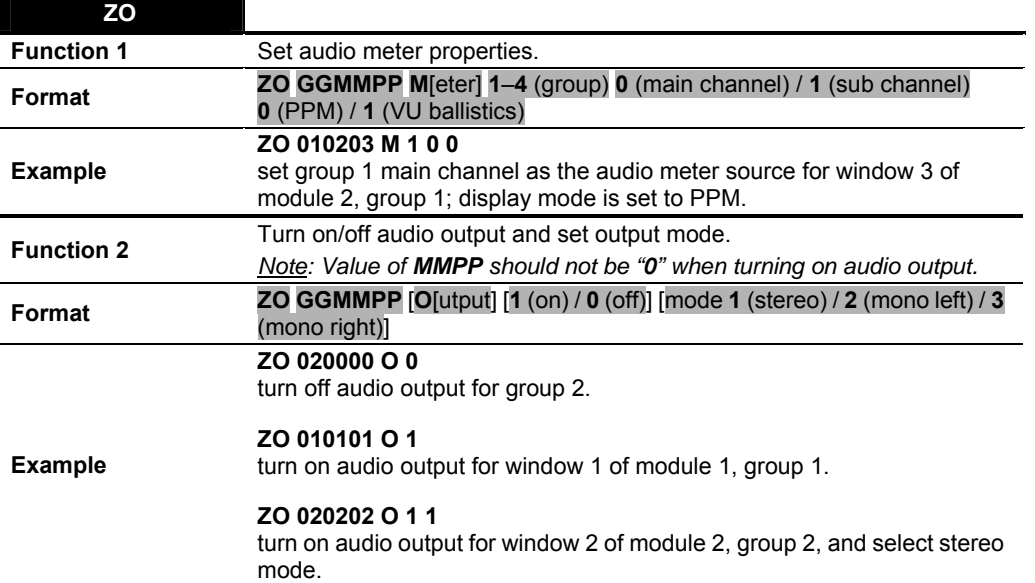

**Table 1-57** ZO Command

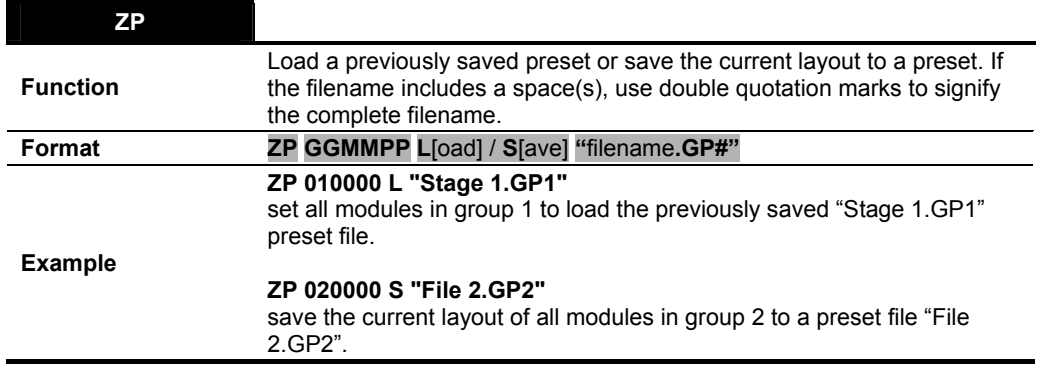

**Table 1-58** ZP Command

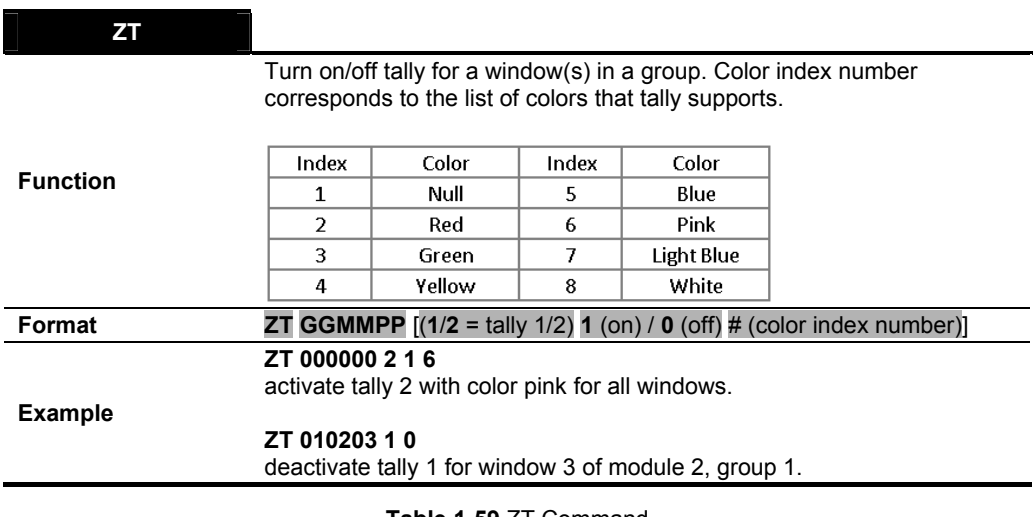

**Table 1-59** ZT Command

*Upon changing the color of a tally, the same color will be applied to other tally(s) of the same module.* 

H

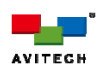

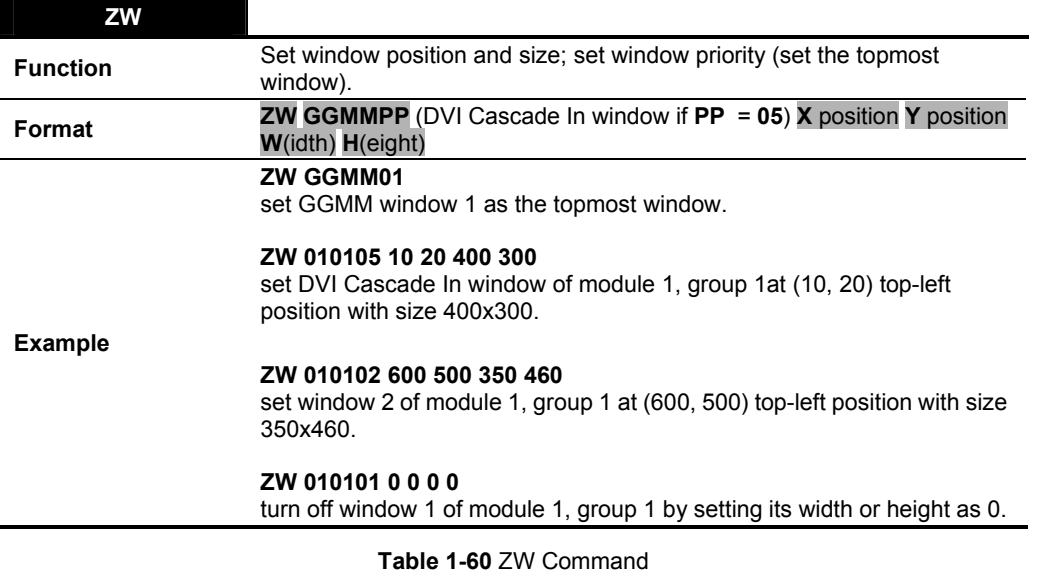

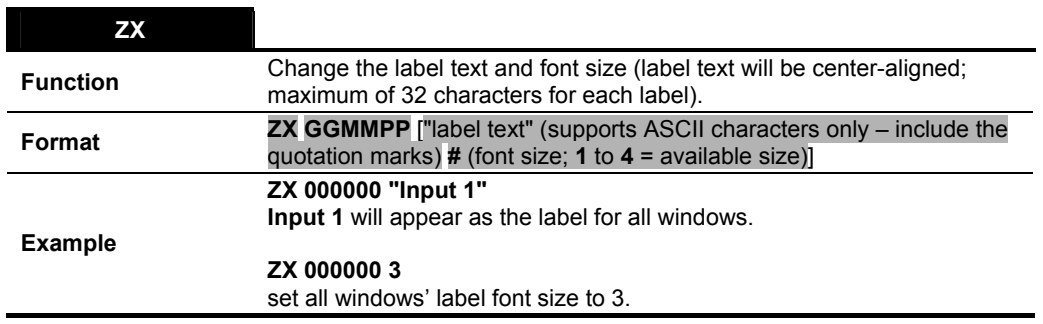

**Table 1-61** ZX Command

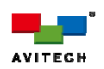

## **1.3.6 Titan 8000**

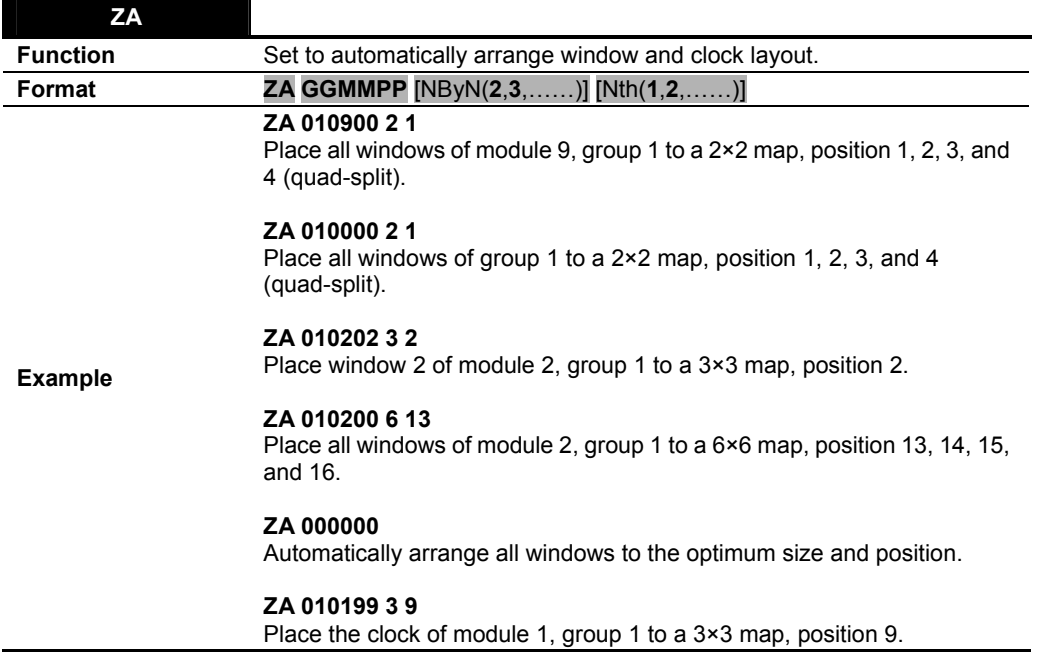

**Table 1-62** ZA Command

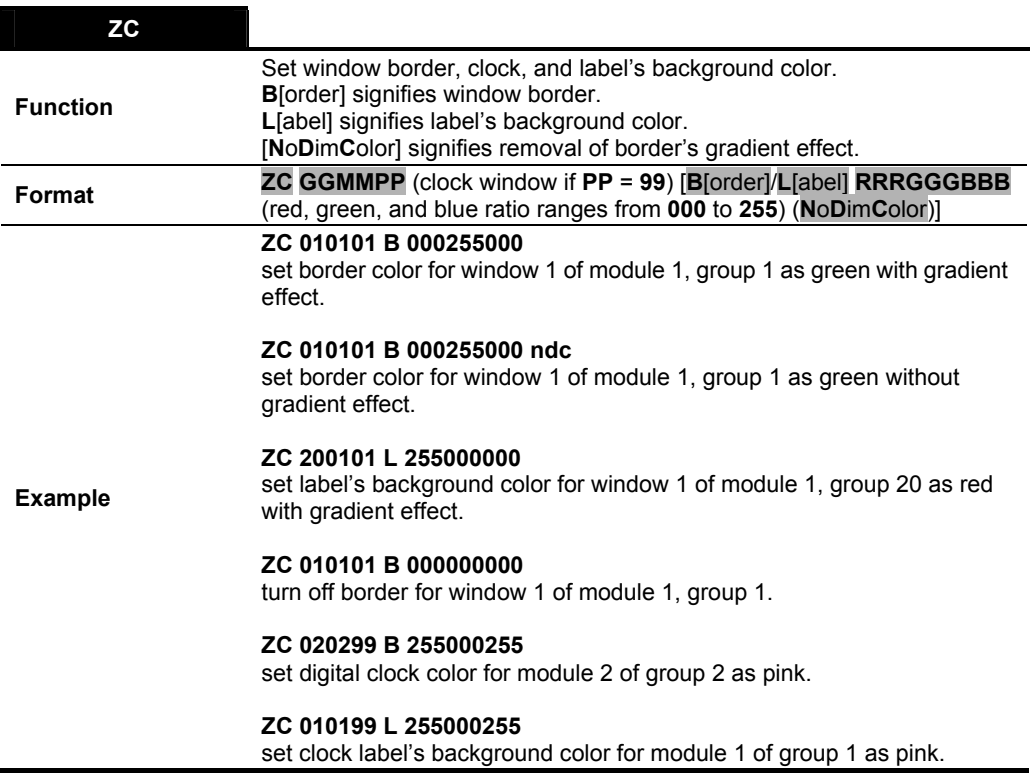

**Table 1-63** ZC Command

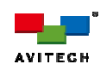

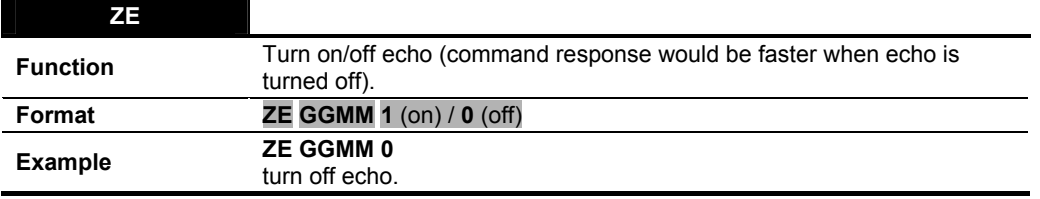

**Table 1-64** ZE Command

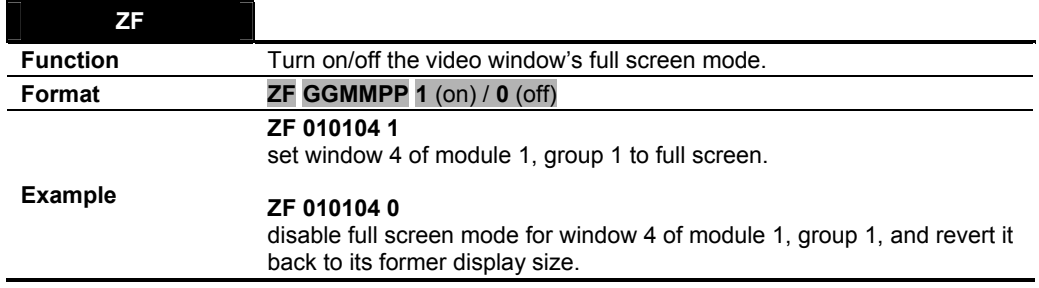

**Table 1-65** ZF Command

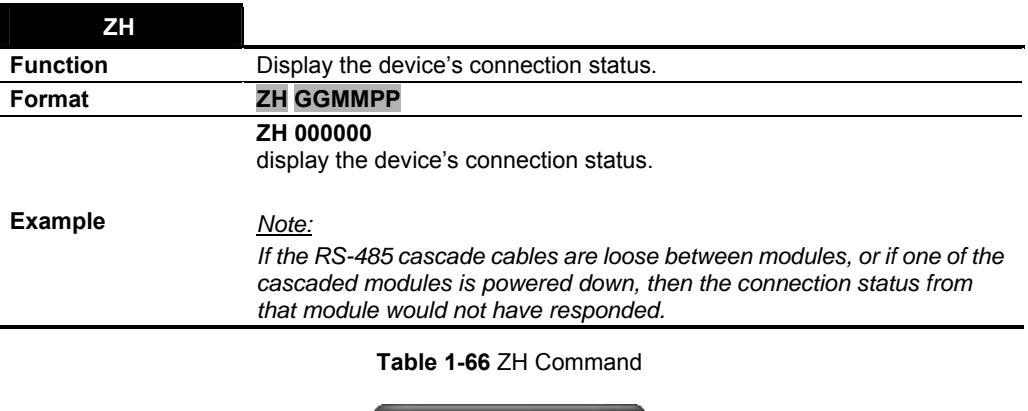

 $\overline{a}$ 

| <b>Device Information</b>                                                                                                    |
|----------------------------------------------------------------------------------------------------|
| [ Module: 1 ][ ID: 0 ]-Master<br>[ Module: 2 ][ ID: 1 ]-Slave<br>[ Module: 3 ][ ID: 2 ]-Slave<br>[ Module: 4 ][ ID: 3 ]-Slave<br>[ Module: 5 ][ ID: 4 ]-Slave<br>[ Module: 6 ][ ID: 5 ]-Slave<br>[ Module: 7 ][ ID: 6 ]-Slave |
| ОK                                                                                                    |

**Figure 1-13** Connection Status

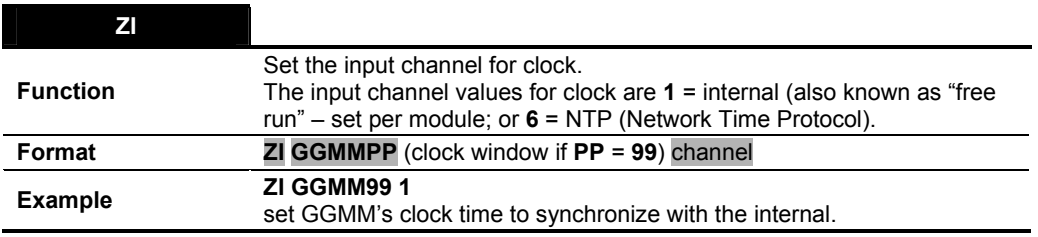

**Table 1-67** ZI Command

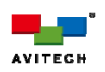

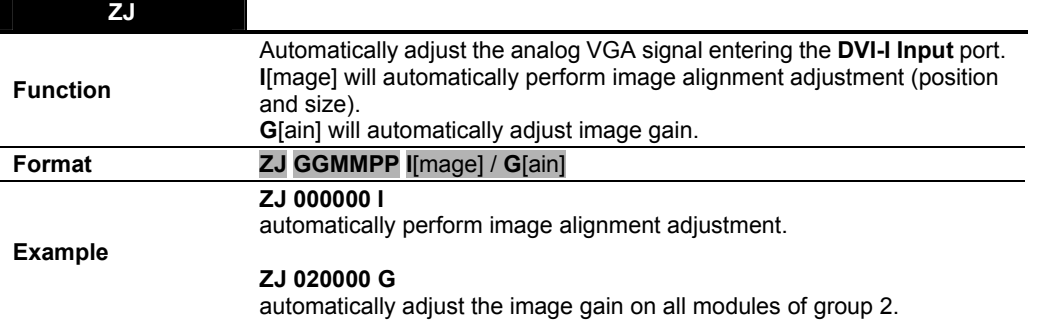

**Table 1-68** ZJ Command

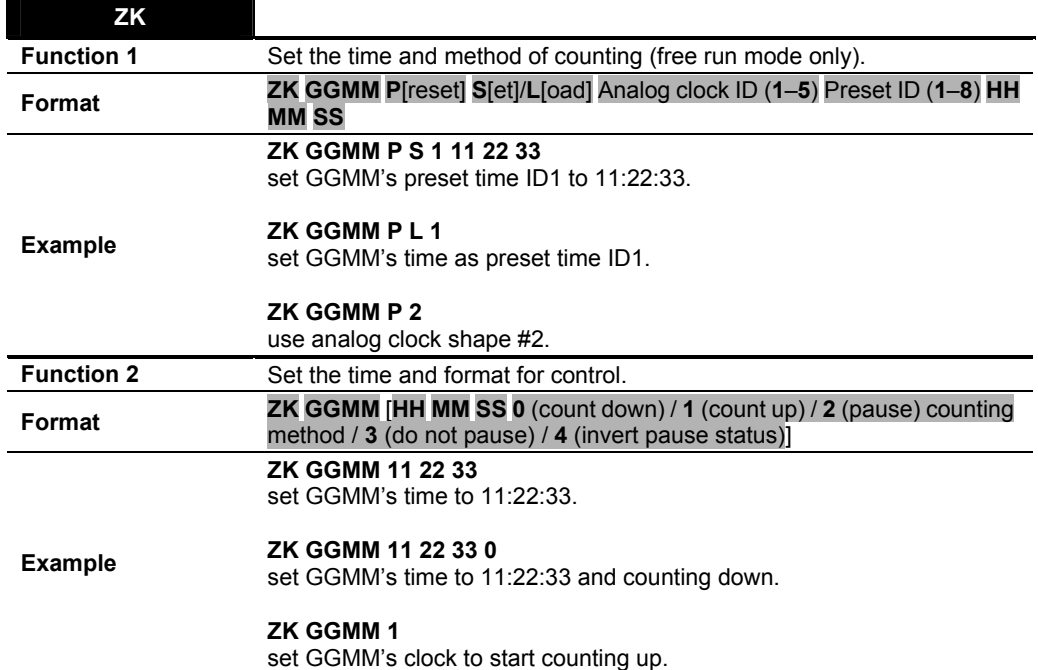

**Table 1-69** ZK Command

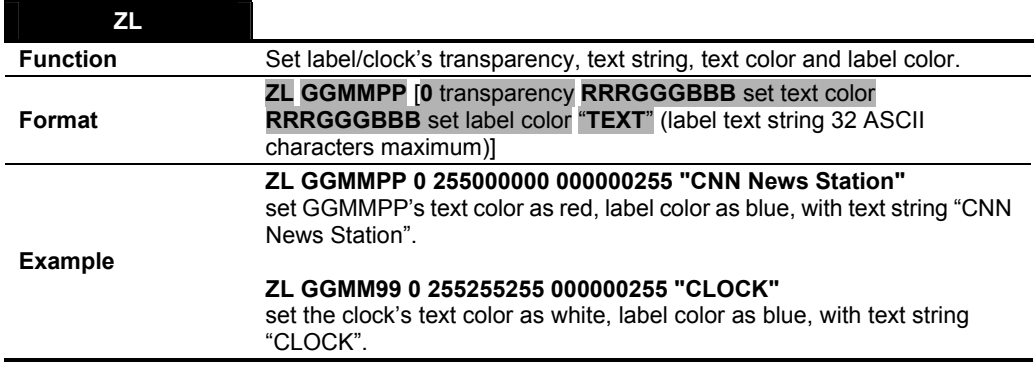

#### **Table 1-70** ZL Command

*Even though Titan 8000 does not support transparent label, the parameter is necessary for compatibility with Avitech MCC 8004.* 

B

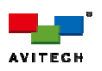

**ZM** 

Change the output resolution. The resolution number corresponds to the list of resolutions/vertical frequency that Avitech device supports.

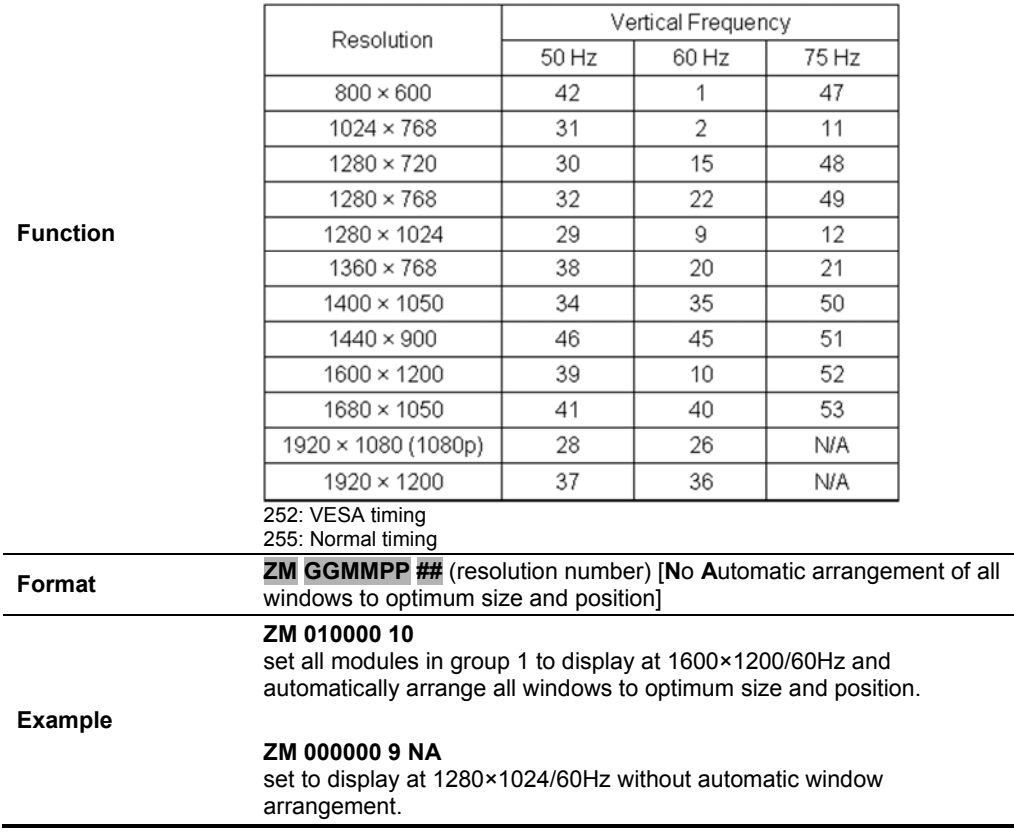

**Table 1-71** ZM Command

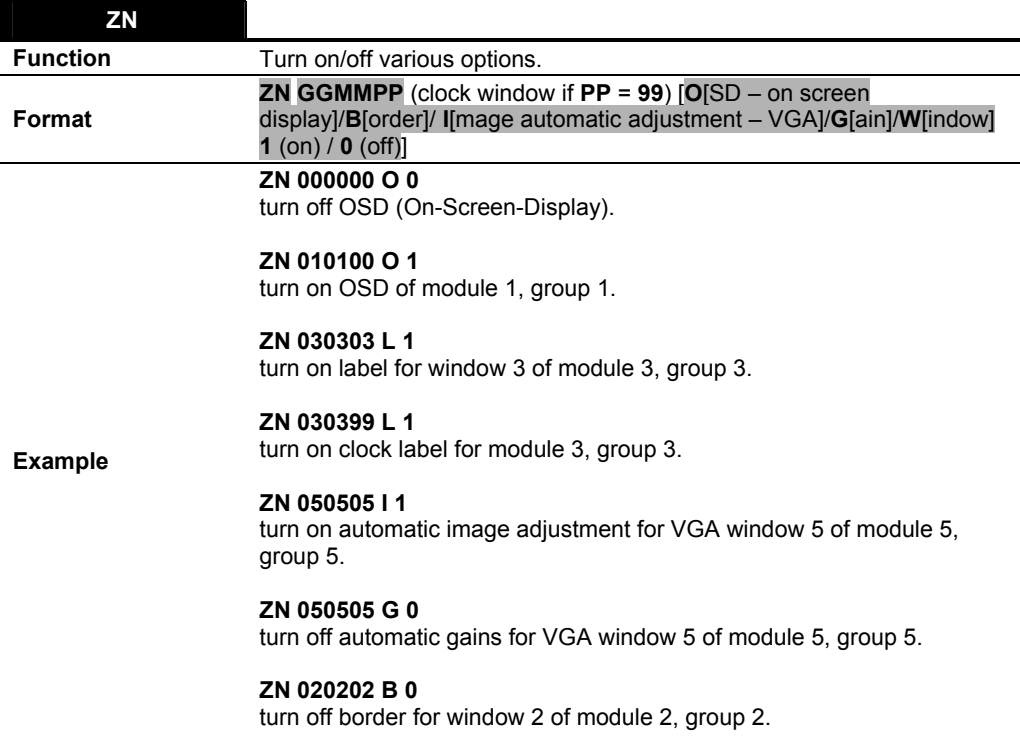

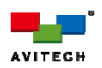

**ZN** 

H

## **ZN 020299 B 0**

turn off clock border for module 2, group 2.

### **ZN 040400 W 0**

turn off all windows of module 4, group 4.

### **ZN 040499 W 0**

turn off clock for module 4, group 4.

#### **Table 1-72** ZN Command

*1. Turning on automatic image adjustment and automatic gain will only affect window with VGA source. 2. Image window will be positioned at (0, 0) and be 1/16 of display size upon turning on a closed image window.* 

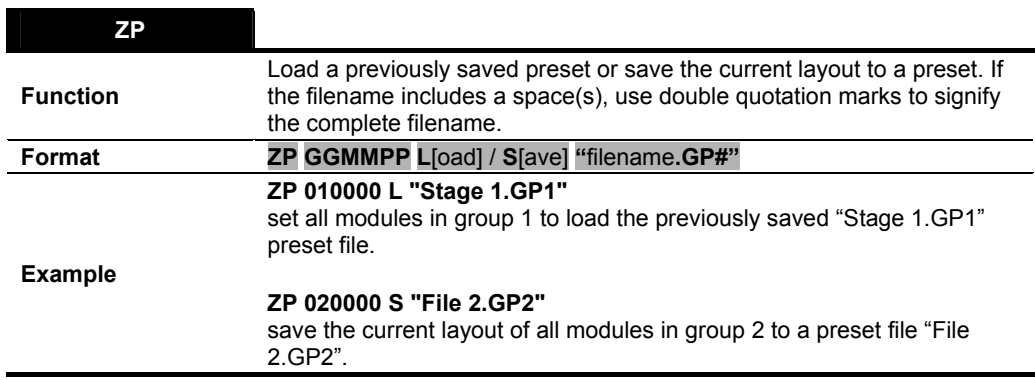

**Table 1-73** ZP Command

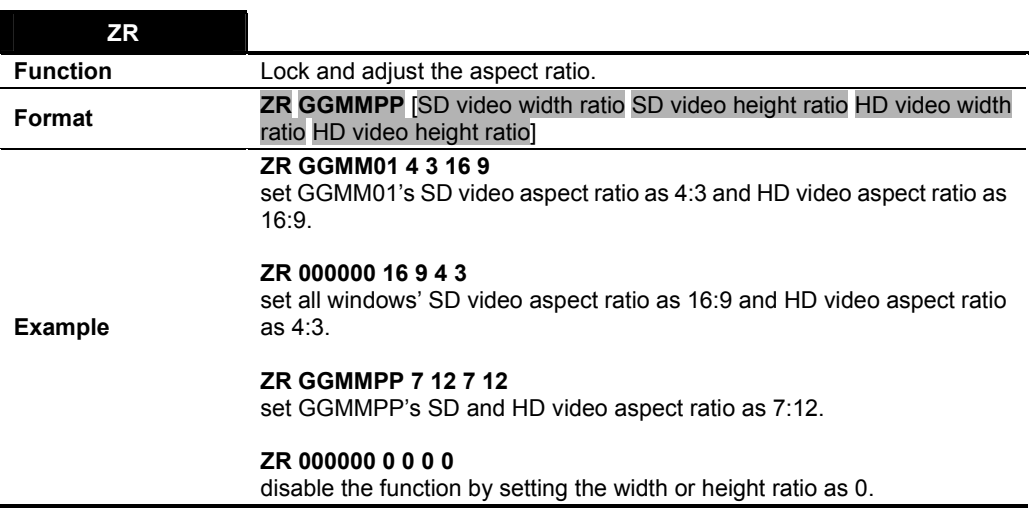

**Table 1-74** ZR Command

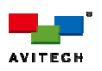

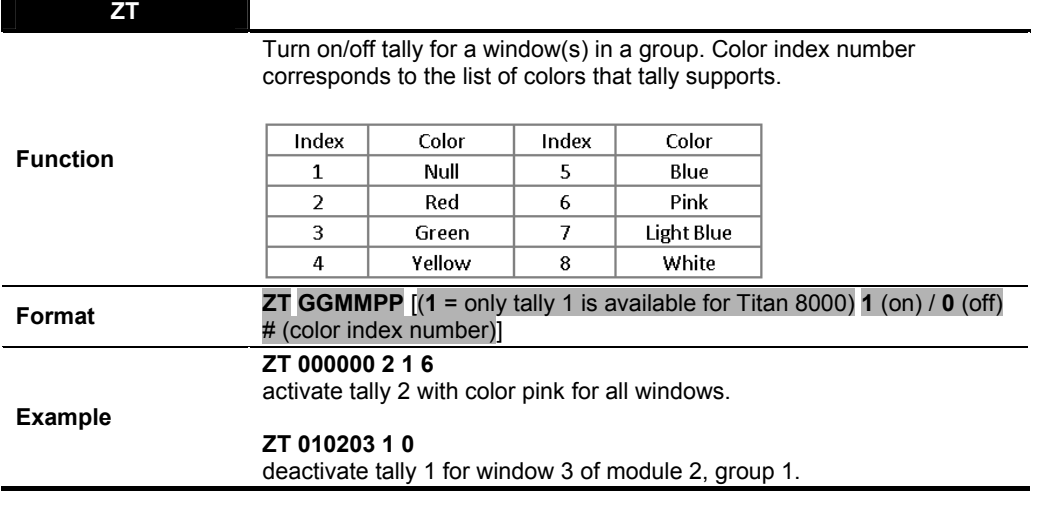

**Table 1-75** ZT Command

*Upon changing the color of a tally, the same color will be applied to other tally(s) of the same module.* 

囼

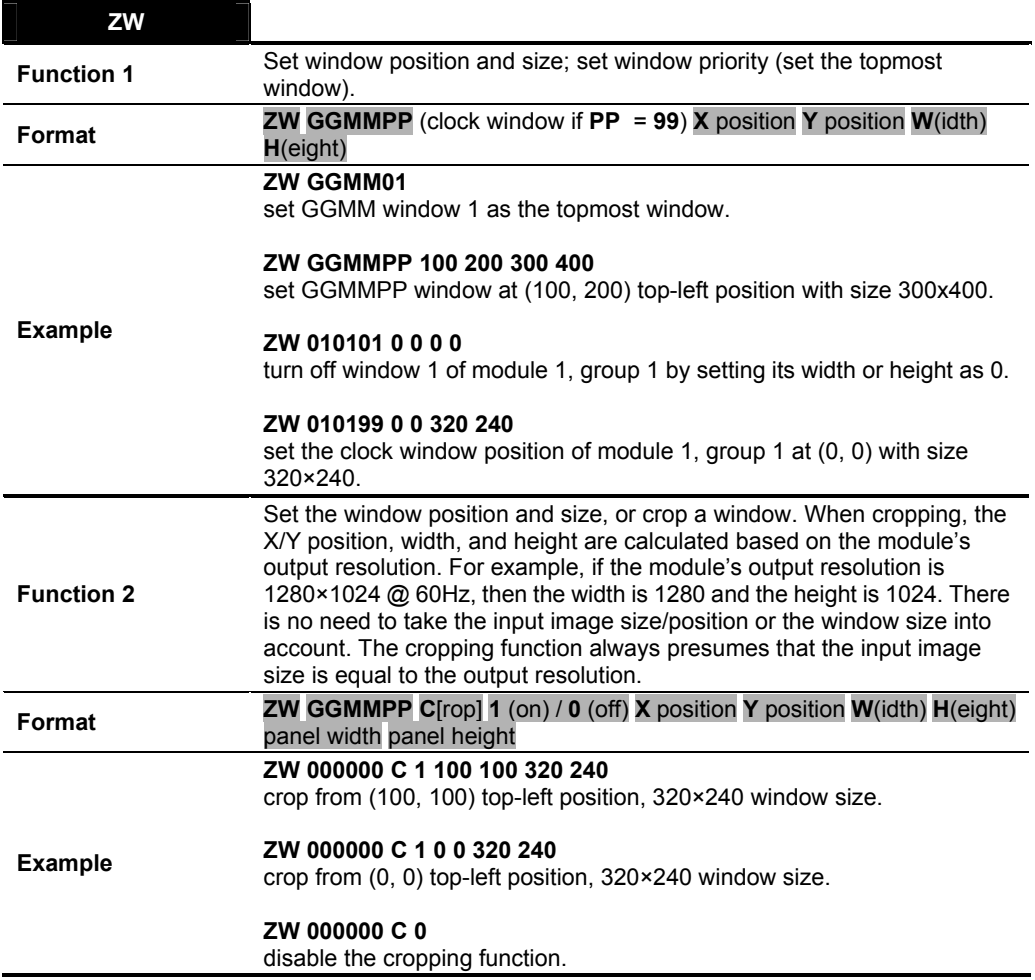

**Table 1-76** ZW Command

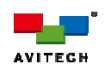

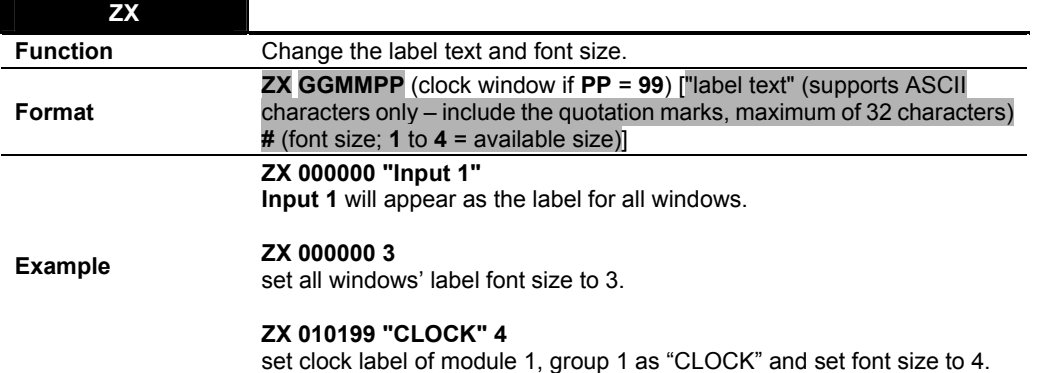

**Table 1-77** ZX Command

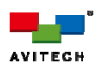

## **Appendix A Sending ASCII Z Command Through RS-232**

Aside from the Ethernet port (**IP**), the serial port (**RS-232**) on the Titan 8000 and Rainier 4U/4U1V can also be used to interface with a third-party controller for control over RS-232.

## **A.1 Setting the Avitech Module's RS-232 Port**

Before using the ASCII Z command interface, make sure that the COM A (RS-232) port on the Titan 8000 or Rainier 4U/4U1V is set at Normal (8-bit data, 1 stop bit, no parity, and no flow control). The default baud rate is 57600 bps. To correctly use the ASCII Z commands, use the Phoenix-G (formerly Galaxy) software's default Group and Module Number for the Titan 8000 and Rainier 4U/4U1V.

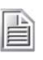

*1. To set COM A to Normal, click Settings→Group Parameter→COM A. Select Normal on the Mode drop-down menu. Then click OK.* 

*2. Disconnect the SCP keypad if it is connected.* 

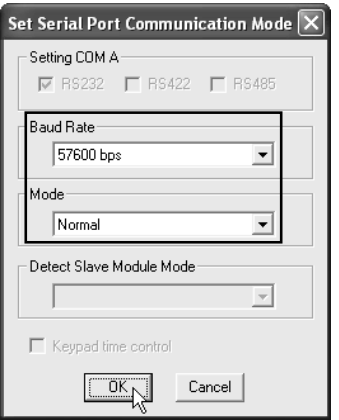

**Figure A-1** Set "Baud Rate" and "Mode" for COM A

## **A.2 Setting the HyperTerminal's COM Port**

- *Step 1. Click Start →All Programs* →Accessories →Communications →HyperTerminal to startup *the Windows® HyperTerminal function.*
- *Step 2. Set the HyperTerminal's COM port to the following settings (same as Avitech module's RS-232 port setting):* 
	- 9 *Baud Rate = 57600*
	- 9 *Data Bits = 8*
	- 9 *Parity = None*
	- $\checkmark$  Stop Bits = 1
	- 9 *Flow Control = None*

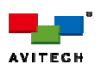

## **A.3 Entering the ASCII Z Command Interface**

*Step 1. Connect the HyperTerminal's COM port (computer) to the Titan 8000 / Rainier 4U/4U1V RS-232 port, and make sure that power supply is available. The default baud rate (57600 bps) must be used to transmit the startup signal.* 

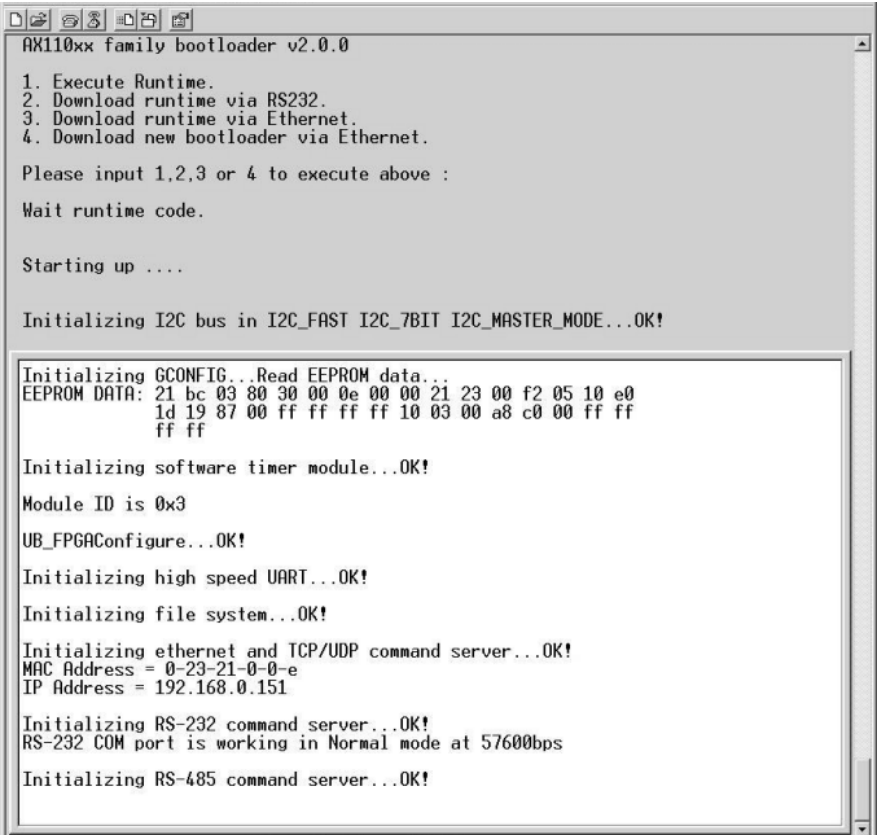

**Figure A-2** Initializing

*Step 2. Press Enter to login to the ASCII Z command interface. When the HyperTerminal's command prompt ">" symbol appears, start entering ASCII Z commands.* 

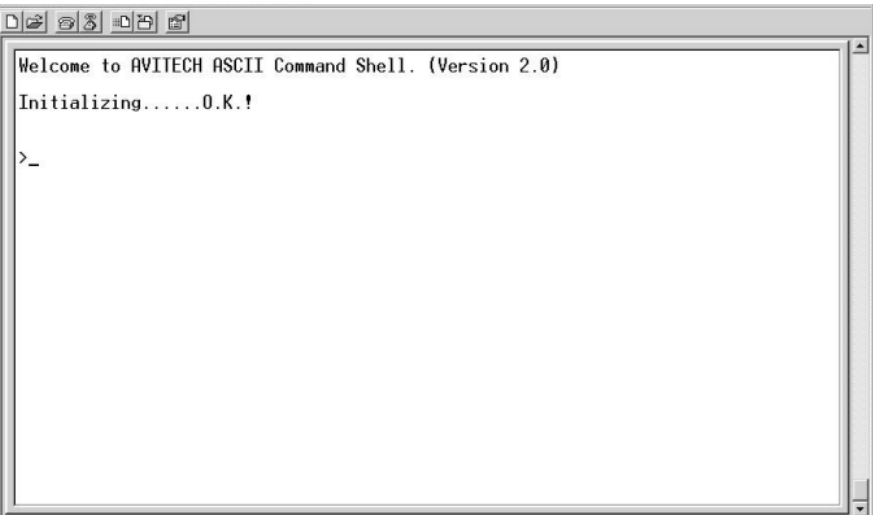

**Figure A-3** Press "Enter" to Login

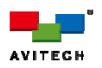

*Step 3. To logout of the ASCII Z command interface, type exit and press Enter.* 

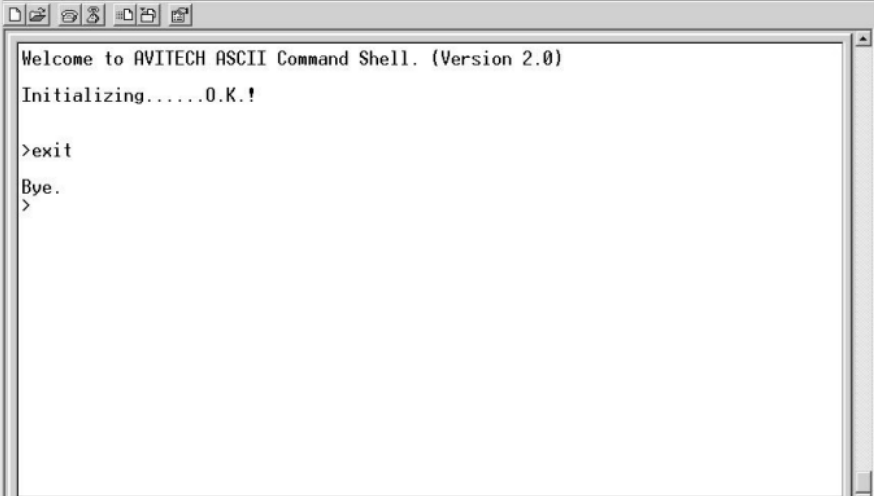

**Figure A-4** Type "exit" and Press "Enter" to Logout